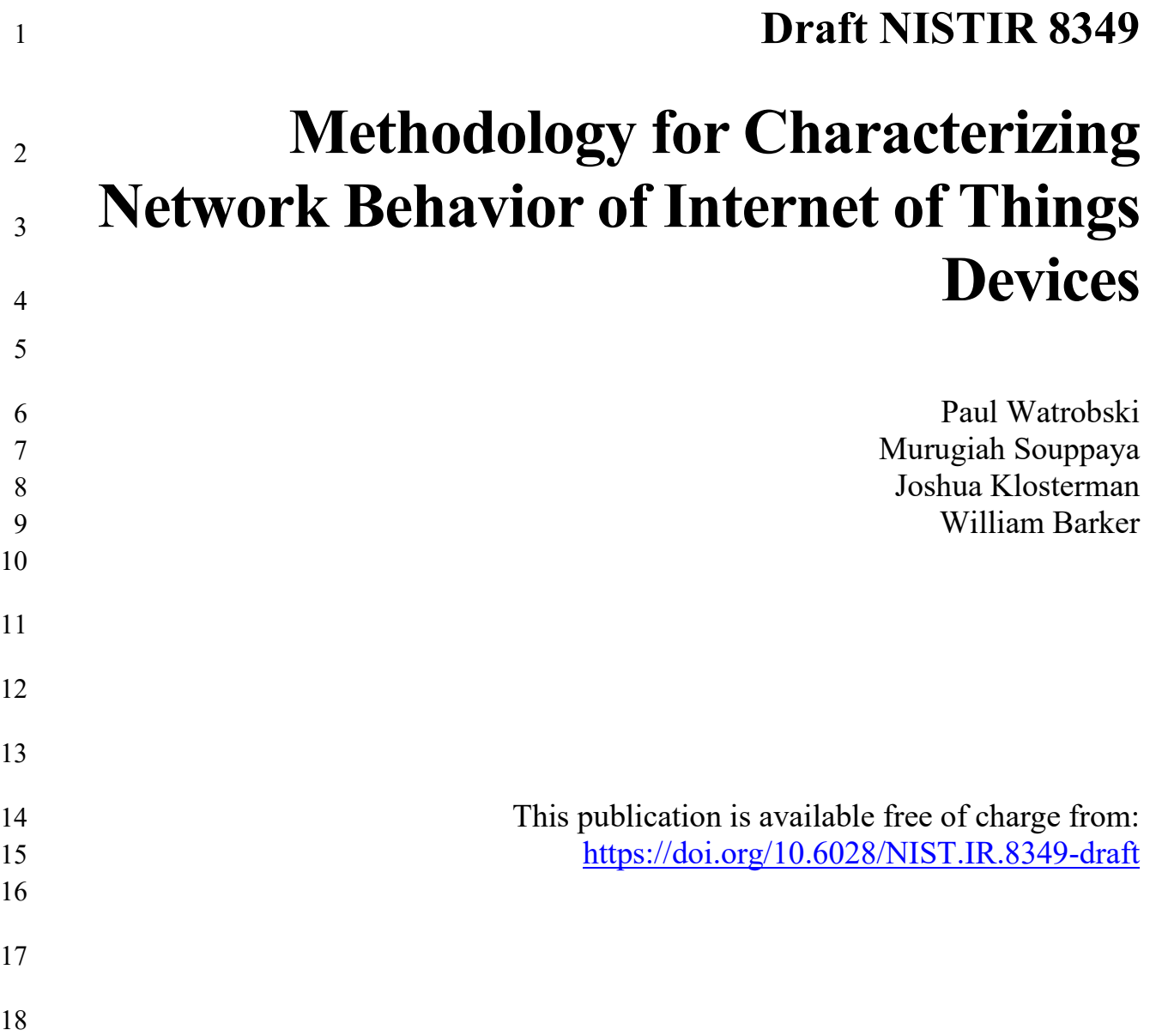

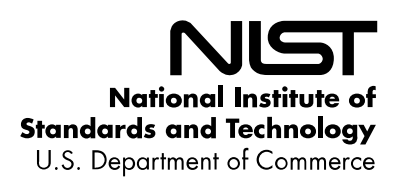

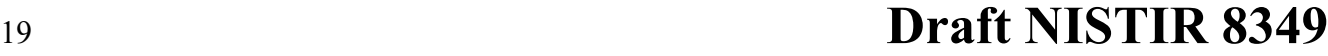

# **Methodology for Characterizing Network Behavior of Internet of Things Devices**

 

 $\frac{48}{49}$ <br> $\frac{50}{51}$ 

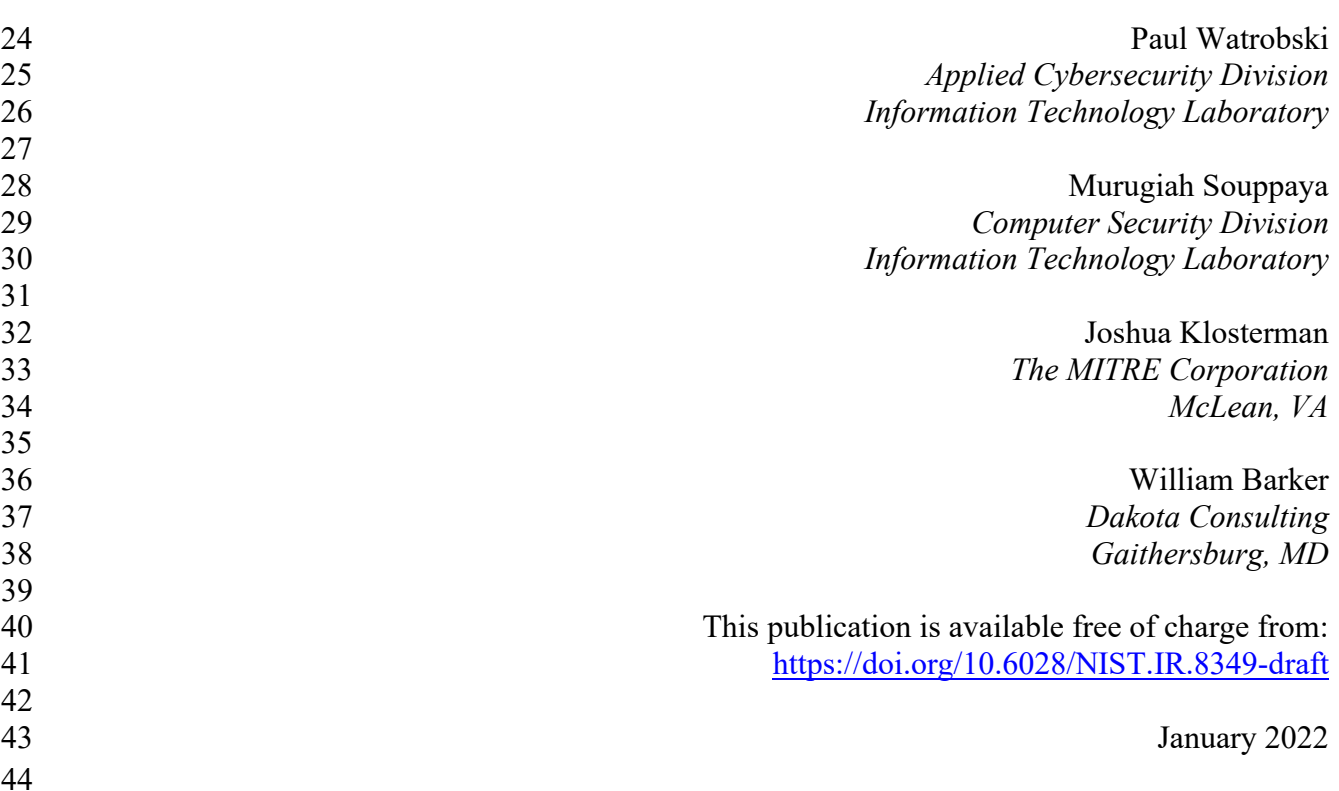

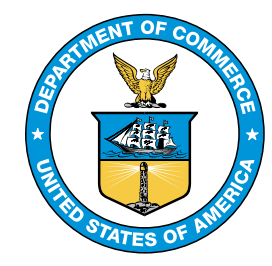

 U.S. Department of Commerce *Gina Raimondo, Secretary*

National Institute of Standards and Technology *James K. Olthoff, Performing the Non-Exclusive Functions and Duties of the Under Secretary of Commerce for Standards and Technology & Director, National Institute of Standards and Technology*

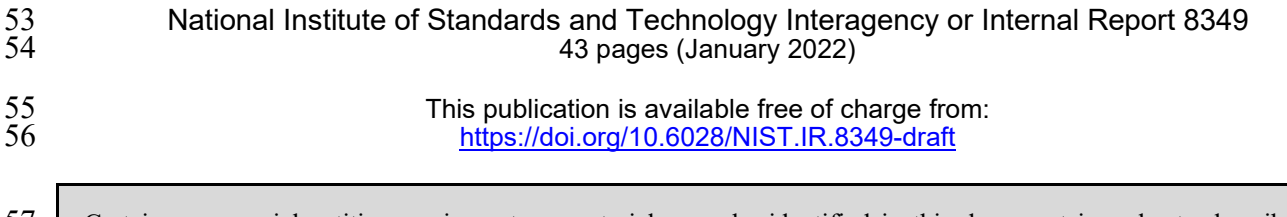

57 Certain commercial entities, equipment, or materials may be identified in this document in order to describe an experimental procedure or concept adequately. Such identification is not intended to imply recommendation o 58 experimental procedure or concept adequately. Such identification is not intended to imply recommendation or<br>59 endorsement by NIST, nor is it intended to imply that the entities, materials, or equipment are necessarily 59 endorsement by NIST, nor is it intended to imply that the entities, materials, or equipment are necessarily the best available for the purpose. available for the purpose.

61 There may be references in this publication to other publications currently under development by NIST in accordance with its assigned statutory responsibilities. The information in this publication, including concepts a with its assigned statutory responsibilities. The information in this publication, including concepts and methodologies, 63 may be used by federal agencies even before the completion of such companion publications. Thus, until each publication is completed, current requirements, guidelines, and procedures, where they exist, remain operative. 64 publication is completed, current requirements, guidelines, and procedures, where they exist, remain operative. For<br>65 planning and transition purposes, federal agencies may wish to closely follow the development of the 65 planning and transition purposes, federal agencies may wish to closely follow the development of these new publications by NIST. publications by NIST.

#### 67 Organizations are encouraged to review all draft publications during public comment periods and provide feedback to 68 NIST. Many NIST cybersecurity publications, other than the ones noted above, are available at 68 NIST. Many NIST cybersecurity publications, other than the ones noted above, are available at 69 [https://csrc.nist.gov/publications.](https://csrc.nist.gov/publications)

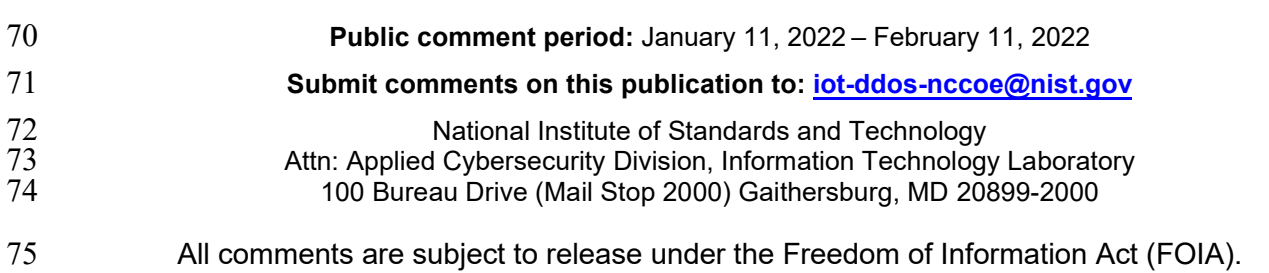

# **Reports on Computer Systems Technology**

The Information Technology Laboratory (ITL) at the National Institute of Standards and

Technology (NIST) promotes the U.S. economy and public welfare by providing technical

leadership for the Nation's measurement and standards infrastructure. ITL develops tests, test

methods, reference data, proof of concept implementations, and technical analyses to advance

- the development and productive use of information technology. ITL's responsibilities include the development of management, administrative, technical, and physical standards and guidelines for
- the cost-effective security and privacy of other than national security-related information in
- federal information systems.

# **Abstract**

This report describes an approach to capturing and documenting the network communication

behavior of Internet of Things (IoT) devices. From this information, manufacturers, network

administrators, and others can create and use files based on the Manufacturer Usage Description

- (MUD) specification to manage access to and from those IoT devices. The report also describes
- the current state of implementation of the approach and proposals for future development.

# **Keywords**

- access control; device characterization; Internet of Things (IoT); Manufacturer Usage
- 93 Description (MUD); network communications.

# **Disclaimer**

Any mention of commercial products or reference to commercial organizations is for information

only; it does not imply recommendation or endorsement by the National Institute of Standards

and Technology (NIST), nor does it imply that the products mentioned are necessarily the best

available for the purpose.

# **Additional Information**

- For additional information on NIST's cybersecurity programs, projects, and publications, visit
- the [National Cybersecurity Center of Excellence](https://www.nccoe.nist.gov/) (NCCoE) and the [Computer Security Resource](https://csrc.nist.gov/)
- [Center.](https://csrc.nist.gov/) Information on other efforts at [NIST](https://www.nist.gov/) and in the [Information Technology Laboratory](https://www.nist.gov/itl)
- (ITL) is also available.

# **Supplemental Content**

- NIST's NCCoE created MUD-PD, a tool to assist in developing MUD files. The tool is
- described in greater detail in Section [3.2.](#page-21-0) See GitHub: [https://www.github.com/usnistgov/MUD-](https://www.github.com/usnistgov/MUD-PD)
- [PD.](https://www.github.com/usnistgov/MUD-PD)

<span id="page-4-0"></span>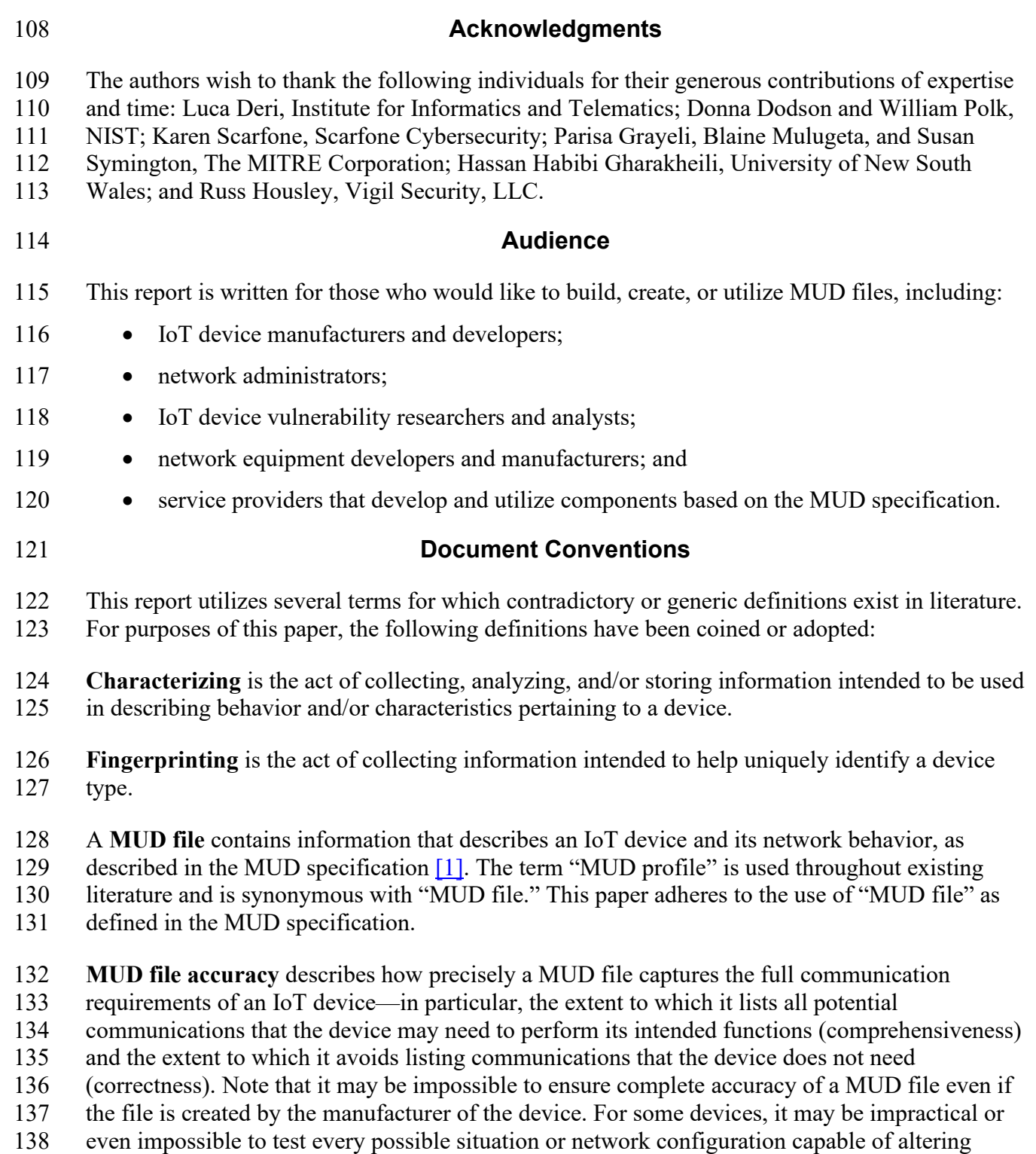

- device behavior. In addition, potential communication requirements that would be revealed by
- 
- those situations may remain unknown.

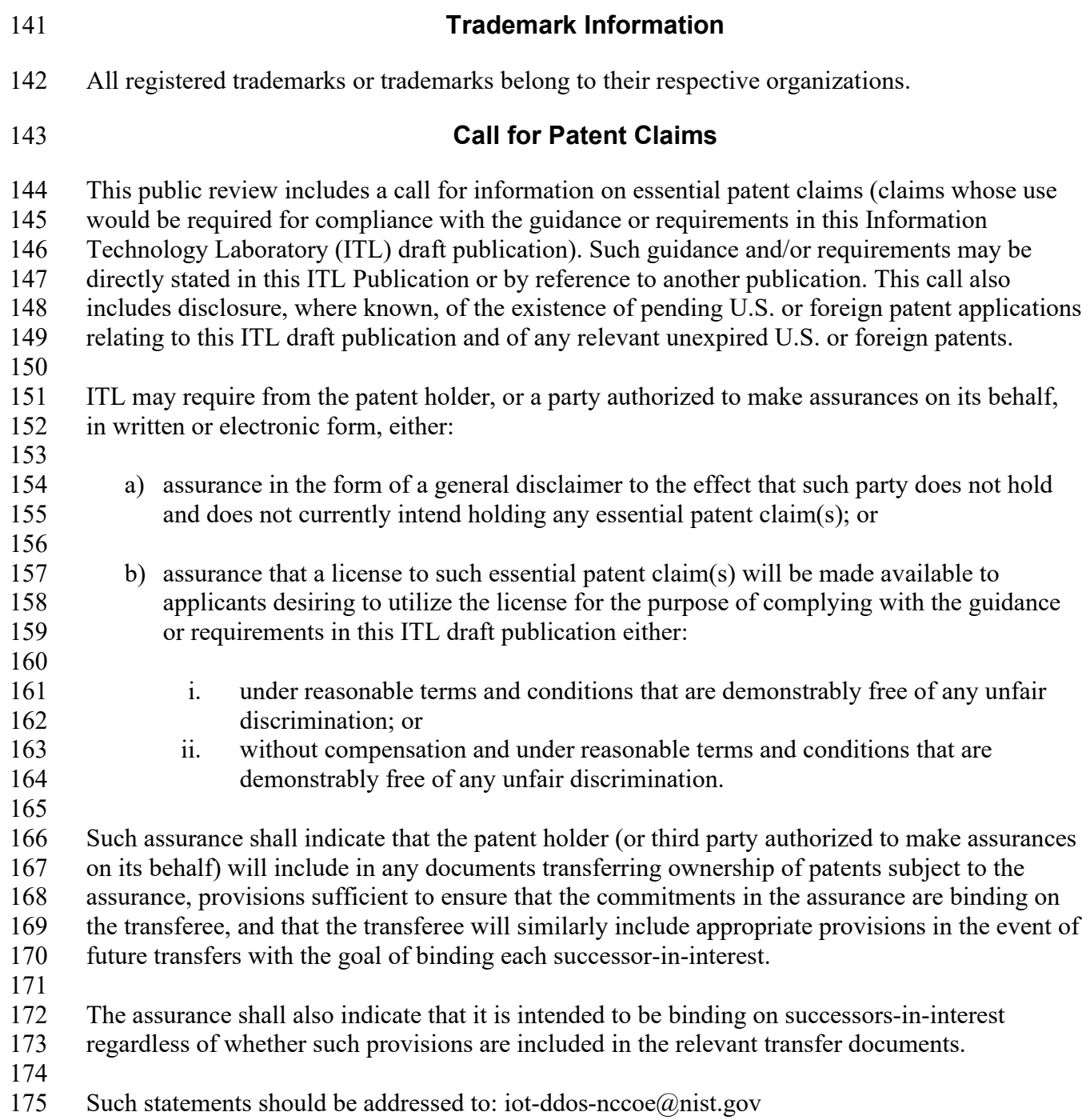

#### <span id="page-6-0"></span>**Executive Summary**

- Characterizing and understanding the expected network behavior of Internet of Things (IoT)
- devices is essential for cybersecurity purposes. It enables the implementation of appropriate
- network access controls (e.g., firewall rules or access control lists) to protect the devices and the
- networks on which they are deployed. This may include limiting a device's communication to
- only that which is deemed necessary. It also enables identifying when a device may be
- misbehaving, a potential sign of compromise. The ability to restrict network communications for
- IoT devices is critically important, especially given the increased number of these devices.
- Network behavior for most IoT devices is situation-dependent. For example, many IoT devices
- have multiple mechanisms for interaction and control, such as voice commands, physical
- interaction with a person, other devices (e.g., a smartphone or IoT hub), and services (e.g., cloud-
- based). Any given action may result in different network behavior, depending on the mechanism
- through which it was performed. Additionally, certain patterns of network behavior may only
- occur in specific stages of a device's lifecycle (i.e., setup, normal operation, and
- decommissioning). Also, network behavior may change over time as device software is updated.
- For these reasons, the expected network behavior of a device needs to be characterized and
- understood for all intended scenarios and during each stage of its lifecycle. Otherwise, necessary
- steps for device setup, operation, or decommissioning may be blocked by network access
- controls, preventing them from being performed fully or at all.
- This publication describes recommended techniques for IoT device manufacturers and
- developers, network administrators, and researchers to accurately capture, document, and
- characterize the entire range of a device's network behavior in MUD (Manufacturer Usage
- 198 Description) files. MUD provides a standard way to specify the network communications that an 199 IoT device requires to perform its intended functions. MUD files tell the organizations using IoT
- IoT device requires to perform its intended functions. MUD files tell the organizations using IoT
- devices what access control rules should apply to each IoT device, and MUD files can be
- automatically consumed and used by various security technologies.
- This publication also presents a National Cybersecurity Center of Excellence (NCCoE)
- developed open-source tool, MUD-PD, that can be used to catalog and analyze the collected
- data, as well as generate both reports about the device and deployable MUD files. This tool is
- intended to aid IoT device manufacturers and developers, network administrators, and
- researchers who want to create or edit MUD files.

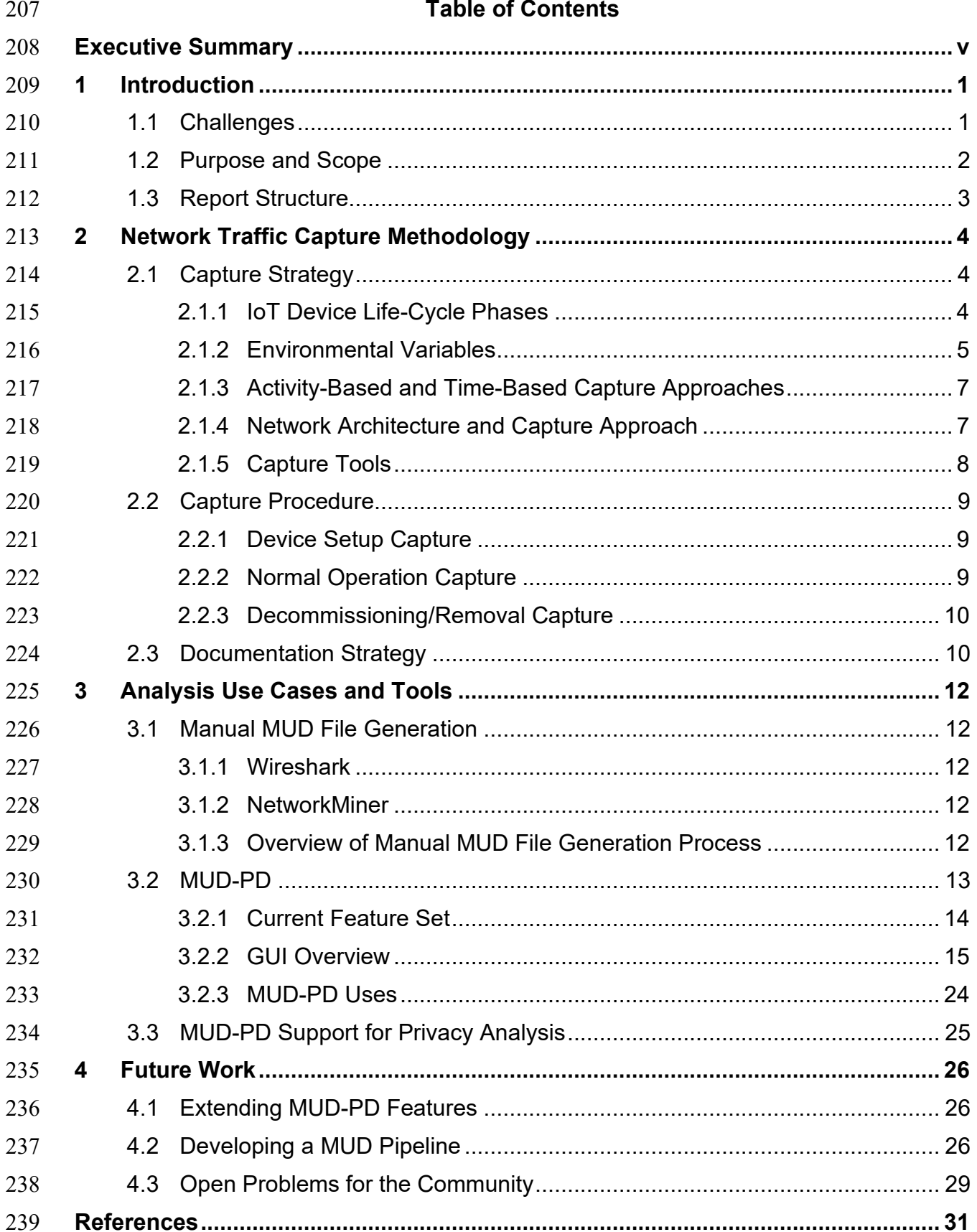

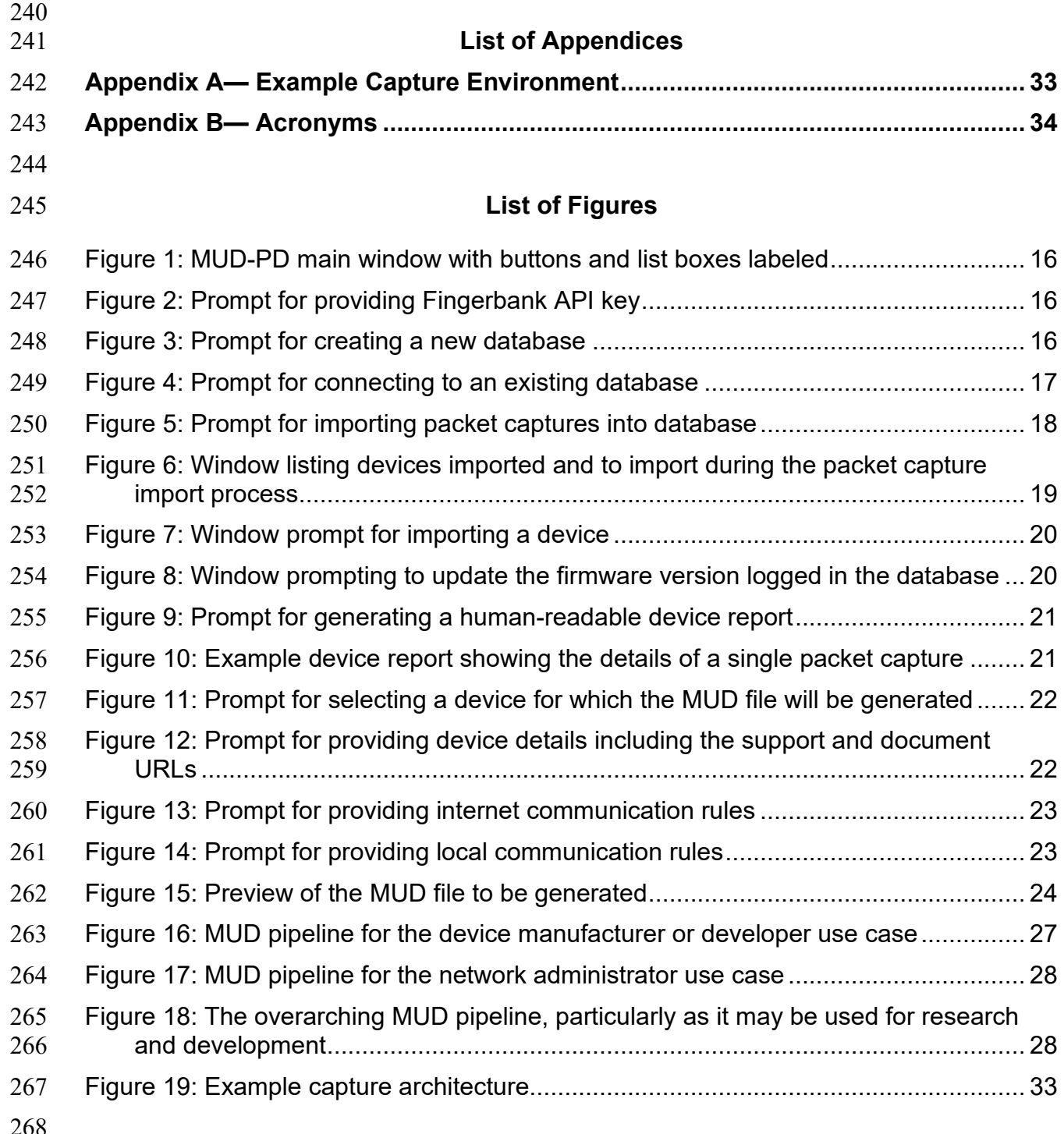

#### <span id="page-9-0"></span>**1 Introduction**

- The National Institute of Standards and Technology's (NIST's) National Cybersecurity Center of
- Excellence (NCCoE) is working to improve the ability of network administrators and operators
- of Internet of Things (IoT) networks to identify, understand, and document network
- communication requirements of IoT devices. Documenting the types of devices and
- communication behaviors of those devices can allow creation of files based on the Manufacturer
- Usage Description (MUD) specification, which can be used by network administrators to
- 276 manage access to and from those devices  $[1]$ .
- The [Document Conventions](#page-4-0) section earlier in this report defines several terms used throughout the report. Readers should review those definitions before proceeding.

#### <span id="page-9-1"></span>**1.1 Challenges**

- For network administrators to properly secure networks, they need to understand what devices
- are on the network in question and what network communication each device requires to perform
- its intended functions. In the case of networks that include IoT devices, it is often difficult to
- identify each individual device, much less know what access is required by each device to other
- network components, and what access other network components need to each device. To
- address this challenge, many organizations are implementing IoT device fingerprinting and
- characterization methods to identify the types of devices on a network.
- Once the IoT device type is known for each device, the network administrator can begin to
- manage security and access control for the devices [\[2\].](#page-39-2) This involves collecting information
- regarding the devices' characteristics and behavior. Approaches like those of the Princeton IoT
- Inspector [\[3\]](#page-39-3) and ProfilIoT's use of machine learning [\[4\]](#page-39-4) are being used to characterize and
- identify IoT devices, which can provide insight into security and privacy issues associated with
- each device. However, not all fingerprinting and characterization schemes are equivalent. These
- schemes are often created based on a limited set of data derived from network traffic that allows them to accurately identify just the device type. The network traffic information used to develop
- these schemes include packet headers, network ports, packet timing, handshakes, and other
- 296 information that might be unique to a particular IoT device  $[5]$ ,  $[6]$ . Given the limited set of data
- used to develop the fingerprints, the fingerprints do not contain the information necessary to
- determine a device's full range of potential behaviors.
- Comprehensively describing the characteristics of IoT devices is made difficult by several
- factors. For example, IoT devices are often subject to internal changes that may affect their
- behavior. These changes can be caused by software updates, firmware updates, new or
- supplemental hardware, and so on. External changes can also occur with hardware replacements,
- integrations with other IoT devices, connections to new networks, and more. These changes can
- increase the complexity involved in tracking an IoT device's behavior and, by extension,
- increase the difficulty of accurately characterizing an IoT device. User activities can also
- significantly affect an IoT device's behavior. For example, two cameras created by the same manufacturer may display drastically different behaviors if they are used for different purposes.
- Additionally, behaviors may be distinct for different firmware or hardware revisions of the same
- device. Many IoT devices are also created as variants based on the design of an existing IoT
- device, which can make their behaviors appear similar, even if the IoT devices are technically
- distinct from one another.
- The goal of the MUD specification [\[1\]](#page-39-0) is to provide a standard method for IoT devices to "signal
- to the network the access and network functionality they require to properly function." This is
- accomplished by using a MUD file, which can allow a network administrator to know what
- access control rules should apply to the IoT device. If a network administrator enforces an
- inaccurate MUD file, the functionality of the device can be severely impaired or potentially lead
- to vulnerabilities. Therefore, it is imperative that any MUD file be as accurate as possible.
- A MUD file's accuracy is based on two concepts: *comprehensiveness*—the extent to which it
- lists all potential network communications that the device may need to perform its intended
- functions, and *correctness*—the extent to which it avoids listing network communications that
- the device does not need. However, because a manufacturer may not be able to predict all
- operational environments in which a device is used, there is no guarantee that all manufacturer-
- provided MUD files are comprehensive. The final decision of what actions a device may perform
- 324 is ultimately up to the local network administrator  $[1]$  tasked with implementing the device; they
- may decide that the device's MUD file should be more or less restrictive than the MUD file
- provided by the manufacturer. Additionally, a network administrator may wish to create a MUD
- file for a device without a manufacturer-provided MUD file.

# <span id="page-10-0"></span>**1.2 Purpose and Scope**

- This report describes a way to build an accurate MUD file based on network traffic data that
- reveals information about the IoT device's potential network behavior. Developing MUD files
- consists of two major steps: traffic capture and traffic analysis. The methodology described in
- the report is designed to create an accurate set of network traffic data, capturing as much of the
- IoT device's potential behavior as possible. The methodology seeks to allow for analysis of the
- full range of IoT device network traffic behaviors that can reasonably be expected. This includes
- examining a variety of factors that could potentially alter an IoT device's behavior at each stage
- of the device's life cycle.
- Developers, network administrators, and researchers can take advantage of the methodology to
- develop a comprehensive data set that can be used for generating MUD files, investigating
- security and privacy concerns, developing machine learning algorithms, and more. The
- methodology described has been developed on Internet Protocol (IP)-based networks, but it can
- potentially be utilized with other types of networks as well. It is important to note that this type
- of analysis assumes that
- the IoT devices have not been tampered with or compromised by a malicious actor at any point in the analysis process, and
- the IoT devices are operating as their manufacturers intended.
- In addition to prescribing a methodology for capturing an IoT device's behavior on a network,
- this report also explores how the NCCoE-developed MUD-PD tool can leverage this behavior
- information to create MUD files. MUD-PD requires a diverse set of network traffic captures to
- generate accurate MUD files. The tool extracts and aggregates pertinent information that allows
- creation of accurate MUD files without manually parsing a large set of network traffic data. This
- tool can drastically reduce the time and effort required to generate MUD files compared with
- manually creating MUD files.
- Enforcement of rules generated from the MUD file is outside the scope of this report, but several
- different approaches are described in the NCCoE preliminary draft Practice Guide, Special
- Publication 1800-15, *Securing Small Business and Home Internet of Things (IoT) Devices:*
- *Mitigating Network-Based Attacks Using Manufacturer Usage Description (MUD)* [\[7\].](#page-39-7)
- IoT device detection and identification is also out of scope, other than a description in Section
- [2.1.5](#page-16-0) of two tools that support manual device identification and analysis.
- <span id="page-11-0"></span>**1.3 Report Structure**
- The rest of this report is organized into the following sections and appendices:
- Section 2 discusses traffic capture strategy, tools, example procedures, and documentation.
- Section 3 discusses analysis of network communications, privacy implications, and MUD file generation using the MUD-PD tool.
- Section 4 explores possible future work, such as developing enhancements and additional features of MUD-PD, and continuing research in the area of device characterization.
- The References section defines the references cited throughout the publication.
- Appendix A presents an example capture environment that supports analysis of both wired and wireless IoT devices.
- Appendix B contains an acronym list.

### <span id="page-12-0"></span>**2 Network Traffic Capture Methodology**

- Properly generating an accurate MUD file requires a comprehensive data set that reflects the
- greatest possible range of intended device behaviors for each networked device. In the case of
- MUD files that can and will be used for network security and access control, it is imperative that
- each generated file be sufficiently accurate to prevent false reporting of legitimate network activity and placing restrictions on devices that may prevent them from functioning properly.
- The methodology described in this section is designed to support capture of the information
- needed for IoT device analysis and MUD file generation.
- This methodology is based on network traffic and does not account for device behavior that
- cannot be observed from network traffic. Observed device behaviors outside the scope of this
- methodology should be documented through other means.

# <span id="page-12-1"></span>**2.1 Capture Strategy**

- Capturing a wide range of intended device behaviors requires that communications to and from
- the IoT device be captured under a wide range of states and environmental conditions throughout
- the device life cycle. This section describes network traffic capture approaches, strategies, and
- tools. The information listed in this section should be documented for each capture activity for
- each IoT device to support analysis of the device's behavior.

# <span id="page-12-2"></span>**2.1.1 IoT Device Life-Cycle Phases**

- Various taxonomies are used to describe IoT device life cycles, but this report organizes device
- life-cycle components into three broad phases for IoT device traffic analysis: setup, normal
- operation, and decommissioning/removal.

# **2.1.1.1 Setup**

- The setup phase includes everything needed to initially connect an IoT device to a network and
- to take configuration actions necessary for the device to be fully functional and ready to begin
- normal operations. Setup typically begins with a wired or wireless connection of the device to
- the network. Once the device is connected, setup processes can include firmware updates;
- connections to smart hubs, smartphones, and other devices; and other processes that must be
- completed. While following the manufacturer's instructions may be adequate for most situations
- involving setup behaviors, deviation from those instructions may be necessary to capture the
- device's behavior under some circumstances (e.g., not connecting an IoT device to an associated cloud service may result in unique behavior for devices that a manufacturer assumes will be
- connected to a cloud service). Initial connection to cloud/internet-based services may be required
- for some devices. This phase may also include connection of an IoT device to a smartphone or
- another device that is expected to manage the device (such as a controller/smart hub).
- Setup failure situations can also produce connectivity behaviors different from those anticipated
- by the manufacturer. For example, a device that is configured to connect with a controller, smart
- hub, or cloud service may be unable to do so for any number of reasons, including lack of
- internet connection and blocked ports.

#### **2.1.1.2 Normal Operation**

 The "normal operation" phase captures an IoT device's behavior for the majority of its service life after it has been set up and is performing its intended functions. This phase covers a wide range of behaviors, such as human-to-device interactions, controller or smart hub-to-device interactions, and cloud service-to-device interactions. It also covers device-initiated behaviors that can occur without human interaction. Software and firmware updates may occur with or without human initiation or interaction and can cause an intended change in device behavior. Capture of both human-initiated updates and automatic updates is important, though capture of automatic updates may be the more challenging. Other types of interactions during normal operation may include remote control through smartphones and cloud-based services. Normal operation failure situations, such as being unable to access required resources, can also produce anomalous behaviors. "Unexpected" scenarios, including removing essential devices, removing the controller/smart hub, or performing a hard reset on the IoT device, are still considered normal

operation and should also be examined.

#### **2.1.1.3 Decommissioning/Removal**

The final phase in an IoT device's life cycle (before the device is reused elsewhere or reaches

end-of-life) includes the process of de-registering the IoT device from other devices, such as

controllers/smart hubs, and/or cloud services (decommissioning) and removing it from the

- network (removal). If manufacturer instructions for this process exist, they should be included as
- part of the capture-planning process if possible. If no instructions exist, a factory reset is

generally the recommended procedure for decommissioning and removal. In either case, a

- factory reset should be included as part of the capture-planning process. Factory reset brings the
- device back to its initial configuration. (Note: Firmware updates may not be rolled back during
- the factory reset process.)

This report treats the factory reset process as an element of the decommissioning/removal phase

because a factory reset can sometimes de-register the device from a cloud service and/or

disconnect the IoT device from the network. Inclusion of other types of removal situations is also

- recommended because IoT devices can sometimes be removed from a network without taking
- prior decommissioning actions. If the device is used in a different role or by a new owner,
- subsequent actions are treated here as falling within a new setup phase. Capture plans should
- cover both device-initiated behaviors and behaviors triggered by human interaction during
- decommissioning and removal.

### <span id="page-13-0"></span>**2.1.2 Environmental Variables**

The IoT device should be examined under a wide variety of environmental conditions to capture

- the largest possible range of intended device behaviors. For example, if an IoT device is not
- permitted access to the internet, it may not be able to complete some of the communications on
- which it relies to function as intended (e.g., cloud-based manufacturer support services or
- network time services). This can cause the IoT device to exhibit different behaviors on the
- network than those originally anticipated or documented by the manufacturer. As discussed in
- [Section 1.3,](#page-11-0) there is currently no guarantee that the manufacturer-provided MUD file will cover
- every communication pattern that the device may exhibit. For example, it is possible that the
- device's apparent behavior may have changed due to updates of third-party libraries. Behaviors
- like this need to be captured to provide a more accurate characterization of the IoT device.

 This subsection provides an example set of environmental variables that can be applied during each of the three life-cycle phases described in Section [2.1.1.](#page-12-2) This is not a complete list, but depending on the device type and design, each of the variables has the potential to change the behavior of an IoT device. For consistency and to limit confusion, these variables should persist throughout the duration of a network traffic capture process and should not be added or removed after the capture has begun. There are exceptions to this rule, such as capturing behaviors when emulating an internet outage. Any deviations from persistent variables should be clearly documented.

- **No internet** removes internet access from the local network to which the IoT device is connected. This can limit an IoT device's access to resources.
- **Preferred DNS servers blocked** tests a device's behavior when its preferred Domain Name System (DNS) servers have been blocked. For example, an IoT device may be configured to rely on DNS servers managed by the manufacturer. If access to these DNS servers is restricted, the IoT device's functionality will be reduced unless compensating measures are taken.
- **Device isolation** indicates that the device is alone on the local network; that is, no other devices are connected except essential network or other communication components needed for the IoT device to function properly. For example, if the IoT device needs to be controlled by a controller/smart hub or smartphone, this device may also be connected during the capture.
- **No human interaction** means that no human interaction or configuration of the device has taken place for the duration of the capture activity. The device will not be preprogrammed by the analysts to take any actions prior to the start of the capture process.
- **Controller/smart hub control** indicates that the device has been or will be connected to a controller/smart hub during the capture. An IoT device connected to a controller/smart hub will typically display different behavior than a device that is not connected.
- **Same manufacturer** means that at least one device from the same manufacturer has been connected to the network before the capture has begun. It is likely that a network may have two IoT devices from the same manufacturer. Additionally, many manufacturers have been working to create their own IoT "ecosystems." Because some IoT devices are designed to communicate with other IoT devices from the same manufacturer, connecting multiple devices from the same manufacturer may reveal additional behavior not seen when only one device from that manufacturer is connected to the network.
- **Full network** indicates that enough active devices to simulate an IoT application are connected to the local network before the beginning of the capture. As the purpose and scope of networks that support IoT devices can vary widely and are often application- dependent, it is up to the analyst to determine how many and/or what variety of devices is considered a full network. The presence of other devices on the same network may affect the behavior of IoT devices being characterized.

 • **Notable physical environment** indicates that the physical environment has changed significantly before or during the packet capture. Many IoT devices contain sensors that

track aspects of the physical environment, including light, temperature, and sound.

#### <span id="page-15-0"></span>**2.1.3 Activity-Based and Time-Based Capture Approaches**

Activity-based captures are focused on IoT device behavior solely during a specified set of

- actions. For example, capturing IoT device setup behaviors does not require a specific amount of
- time; its beginning and completion are determined only by the duration of the setup process.

Time-based captures are focused on capturing IoT device behavior during a specific time period.

- For example, capturing IoT device behaviors throughout an entire day of normal operation can
- allow observation and documentation of a wide range of behaviors (e.g., device-initiated

behaviors). Some behaviors may be observed only over a longer term. One example of this

property involves devices that "learn" the user's behavior and modify functionality accordingly.

These devices may behave in a different way over the weekend than during the week or when the

- learned pattern is broken, such as on a holiday or when the user is traveling for an extended
- period.

### <span id="page-15-1"></span>**2.1.4 Network Architecture and Capture Approach**

- The ideal capture activity will capture the network traffic among all hosts on the local network
- and all communications entering and leaving the local network. In cases of smaller and/or
- simpler networks, capture of network traffic directly from a single gateway may be sufficient
- because the gateway will receive all communication both to and from the local network and
- among all network devices. An example of a capture setup using a single gateway can be found
- in [Appendix A.](#page-41-0) In larger or more complex networks where network traffic does not flow through
- a single gateway, capture of network traffic from multiple locations throughout the network is
- recommended where possible. These capture locations should be carefully chosen to ensure that
- all relevant traffic can be properly captured.
- The capture approach adopted may depend on the hardware available. The capture device will
- need sufficient resources to store all captured traffic. The absence of sufficient processing power,
- memory, or storage is likely to cause network packets to be dropped and may compromise the
- accuracy and integrity of the capture.
- In some cases, a device may have additional network interfaces that enable communication that
- cannot be observed by the local network gateways. For example, a ZigBee hub may interface
- with a ZigBee network as well as a Wi-Fi network. Ideally the traffic on both networks should be
- captured for analysis. In some instances, a device's secondary interface enables communication
- to an entirely external network, as in the case of 3G, 4G, and 5G devices. It is ideal to capture
- this communication as well, but it may be difficult or impossible to do so. In any case, however,
- it is important to document any additional network interfaces a device may have, as they may be
- alternative vectors for information to travel. Documentation procedures are discussed in depth in
- Section [2.3.](#page-18-1)
- Once network capture locations have been determined, the method of capture should be chosen.
- Capture of traffic directly on the chosen gateway/router/switch is ideal if the network device's
- resources are sufficient for the task. This allows capturing network traffic from any or all of the
- Ethernet ports and wireless radios managed by the network device and saving the captured
- information directly. It is not always possible to capture traffic directly on the network device,
- but alternatives are available for situations that do not permit capture in this manner. For
- example, placing a network tap in-line on a wired IoT device can provide access to the desired
- communication. Another alternative is using a mirrored or switched port analyzer (SPAN) port to send all traffic from a port or virtual local area network to a capture device that is listening on a
- selected port. For IoT devices that communicate over a wireless network, using a wireless
- network adapter in promiscuous mode will allow capture of wireless traffic. However, wireless
- capture is not always an ideal option, as there may be instances where interference with
- capturing wireless traffic is unavoidable (e.g., due to wireless isolation being used).

# <span id="page-16-0"></span>**2.1.5 Capture Tools**

 Various tools are available for capturing network traffic. Two of the most widely used are tcpdump and Wireshark.

### <span id="page-16-1"></span>**2.1.5.1 tcpdump**

 tcpdump is a lightweight command-line-based tool that can be used on Cisco IOS, Junos OS, and many Linux-based router and switch operating systems. Packet captures (pcaps) can be saved to a standard pcap file format, which is commonly used to store network traffic data. The following command demonstrates tcpdump usage:

- bash\$ tcpdump -i eth0 -s0 -n -B 2000000 -w capture.pcap
- 552 "tcpdump" starts the capture program.
- "-i eth0" instructs tcpdump to start capturing packets from the interface eth0.
- " $-50$ " sets the snapshot length to an unlimited size, allowing capture of larger packets. tcpdump normally truncates IPv4 packets that are larger than 68 bytes.
- 556 " $-n$ " turns off host name resolution, which reduces the processing and buffer resources needed to capture properly.
- <sup>558</sup> "-B 2000000" sets the operating system capture buffer size to 2,000,000 kibibytes,<br>559 allowing capture of a greater amount of network traffic. Packet drops can still occur allowing capture of a greater amount of network traffic. Packet drops can still occur in the driver and in the kernel, so it is important to ensure the capture hardware is adequate 561 to the task.
- "-w capture.pcap" saves network traffic to a file named capture.pcap.

### <span id="page-16-2"></span>**2.1.5.2 Wireshark**

 Wireshark is one of the most readily available packet capture and analysis tools, and it is open source. Wireshark provides a graphical user interface (GUI) during both capture and analysis. It also has a command-line-based capture utility called tshark, which can perform both capture and analysis functions.

- Wireshark is supported by Windows, macOS, and a wide range of Unix and Unix-like platforms,
- including Linux and Berkeley Software Distribution (BSD). Use of Wireshark as a capture tool
- often involves setting up a mirrored/SPAN port or a network tap to ensure that Wireshark can
- capture as much relevant network traffic as possible. Wireshark also supports putting network
- interfaces into promiscuous mode, which is often necessary to properly capture wireless network
- traffic. Wireshark supports the PCAP Next Generation Dump (PcapNg) file format, which allows
- addition of metadata to network traffic captures. See Section [2.3](#page-18-1) for further details.

### <span id="page-17-0"></span>**2.2 Capture Procedure**

- This section lists example procedures for capturing network traffic. These examples focus on
- capturing directly from a router. They are purposely generalized to be applicable to many
- situations and may be modified/customized as required. See [Appendix A](#page-41-0) for an example of a
- network in which these procedures could be used.

### <span id="page-17-1"></span>**2.2.1 Device Setup Capture**

- Device setup captures are mainly activity-based. An example process for this capture type is as follows:
- 1. Select, implement, and document environmental variables to be used for this capture.
- 2. Start packet capture on router.
- 3. Begin device setup according to manufacturer instructions.
- 4. Complete device setup.
- 5. End packet capture.
- 6. Transfer packet capture file from router to external storage for analysis.
- <span id="page-17-2"></span>**2.2.2 Normal Operation Capture**
- Capture of normal operation can be either activity-based or time-based. An example process for this capture type is as follows:
- 1. Select, implement, and document environmental variables to be used for this capture.
- 2. Start packet capture on router.
- 3. Begin normal operation for device (following manufacturer directions, if available).
- 4. Document actions/activity taken.
- 5. End device operations.
- 6. End packet capture.
- 7. Transfer packet capture file from router to external storage for analysis.

#### <span id="page-18-0"></span>**2.2.3 Decommissioning/Removal Capture**

- Decommissioning/removal captures are mainly activity-based. An example process for this capture type is as follows:
- 1. Select, implement, and document environmental variables to be used for this capture.
- 2. Start packet capture on router.
- 3. Begin decommissioning process for device (remove from smartphone application/smart hub/cloud service).
- 4. End decommissioning process.
- 5. Remove the device from the network.
- 6. End packet capture.
- 7. Transfer packet capture file from router to external storage for analysis.

#### <span id="page-18-1"></span>**2.3 Documentation Strategy**

After each network traffic capture has been completed, it is important to ensure that the

conditions and other applicable details are thoroughly documented and linked to each packet

capture. Documenting the life-cycle phase, environmental variables involved, and other

important factors can greatly help with subsequent analysis of the network traffic. Options for

recording this information include editing the file name, using a text document, storing

information in a database, or recording metadata to the capture file itself.

Note that the MUD specification does not include mechanisms for allowing or blocking traffic

under specific conditions. However, it may be useful to a network administrator to be able to

trace network activity to a particular event. For a situation like this, and to gain a better

understanding of a device's behavior, it is important to keep a log of the activities, actions

performed, and environmental variables during each capture.

There are a number of ways to document this information. The simplest is to manually write

descriptions for each capture and store the text documents along with the captures. This approach

is not scalable and may lead to mistakes where capture-document pairs are separated. An

alternative is to use the comment field in the PcapNg. PcapNg extends the capabilities of the

libpcap format. Wireshark can convert pcap files to PcapNg, and comments can be added by

using the GUI. The terminal-based interface to Wireshark, tshark, allows inclusion of comments

while taking a network capture. The following command allows insertion of a text description of

- the capture environment and variables. This way, the information is contained within the capture itself.
- bash\$ tshark -w capture.pcapng --capture-comment "Example comment."
- 633 The same  $-i$ ,  $-s$ ,  $-n$ , and  $-B$  options used in Section [2.1.5.1](#page-16-1) (tcpdump) can be used here. here.
- The default file type for tshark captures is PcapNg.
- The --capture-comment option allows text comments to be added during a capture.

Use of the comment field in PcapNg may still not be an optimal solution. PcapNg is limited in

- that it requires further manual interaction for the information to be consumed and used by
- interested parties. As the comment field allows arbitrary text input, it is possible to embed
- information in JavaScript Object Notation (JSON) format. JSON is computer parsable/readable. Consequently, the NCCoE developed a Python-based tool to format the desired information as
- JSON and insert it into the comment field of a PcapNg file. This tool is included with MUD-PD,
- which is described in Section [3.2.](#page-21-0) This can be initiated at the start of a capture or inserted
- afterwards; however, the tool inserts the information into an existing file. As JSON is somewhat
- human-readable and the data being added is fairly simple, a user can still understand the
- necessary information from the output. An example format is as follows:

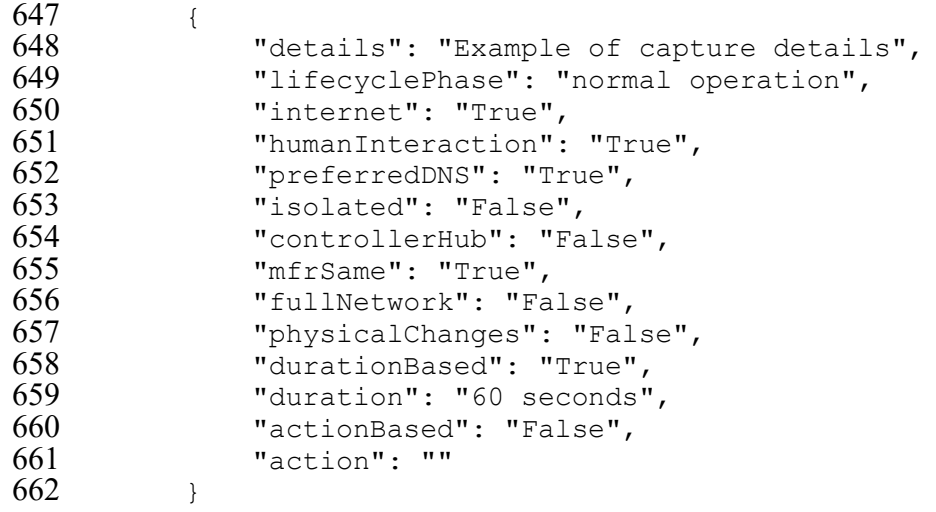

 This format aligns with the Python dictionary (dict) datatype which enables easy reading and writing. As such, if a dictionary object, envi\_vars, is defined as the example above, it can be inserted into a packet capture file as follows:

```
666 python3> import src.pcapng_comment<br>667 python3> insert comment(filename in
667 python3> insert_comment(filename_in="./capture.pcap",<br>668 comment=envi vars,
668 comment=envi_vars,<br>669 filename out="./ca
                                          filename_out="./capture_commented.pcapng")
```
670 • filename in is the existing pcap or PcapNg capture file.

```
671 • comment is the Python dict object containing the metadata.
```

```
672 • filename out is an optional input that defines the name of the outputted file. If omitted,
673 the output filename will be the input filename without the file extension and 
674 "Commented.pcapng" appended to the end.
```
 The tool can insert the metadata into either a pcap file after converting it to PcapNg, or a direct copy of a PcapNg file. This tool is integrated graphically in MUD-PD as described in [Section](#page-26-1)  [3.2.2.1.](#page-26-1)

#### <span id="page-20-0"></span>**3 Analysis Use Cases and Tools**

 This section describes several use cases for the characterization methodology along with useful analysis tools.

#### <span id="page-20-1"></span>**3.1 Manual MUD File Generation**

 Currently, MUD files are often generated manually. Although there are tools such as MUD 683 Maker  $\lceil 8 \rceil$  that allow a user to input the necessary values without concern for the computer syntax, most MUD files are still written by hand and require significant effort to complete. After capturing the necessary data through network traffic captures (as described in Section [2\)](#page-12-0), manual analysis is needed to extract the information needed. Relevant information often includes network destinations with which the IoT device has communicated, ports and protocols utilized, and other data regarding the device's behavior. This may be achieved using network traffic- analysis tools like Wireshark and NetworkMiner, which enable extraction of the information necessary for a MUD file.

#### <span id="page-20-2"></span>**3.1.1 Wireshark**

 Wireshark is a well-known open-source tool for network traffic analysis (as well as for packet capture, as discussed in Section [2.1.5.2\)](#page-16-2). It can be run on Windows, OSX/macOS, and Linux. It supports deep packet inspection for hundreds of protocols, which allows the user to sift through packet bytes and extract the relevant information. Analysis can be performed using a wide array of display filters, and results can be exported in a variety of formats. In addition, Wireshark includes decryption support for Secure Sockets Layer (SSL)/Transport Layer Security (TLS) and Wi-Fi Protected Access (WPA)/WPA2. The combination of capabilities allows analysis needed to generate a MUD file from the packet capture file generated as described in Section [2.](#page-12-0)

#### <span id="page-20-3"></span>**3.1.2 NetworkMiner**

 NetworkMiner is another popular open-source network traffic-analysis tool, and it is built and maintained by Netresec. It is officially supported only on Windows but can be run in macOS through Mono. While it can also be used for packet capture, NetworkMiner's strengths lie in processing network traffic captures and displaying relevant information quickly and easily. It automatically displays network hosts involved and extracts files, images, messages, and credentials. NetworkMiner also compiles a list of individual sessions between hosts and DNS requests throughout the network traffic capture. NetworkMiner does not have the deep packet inspection capabilities that Wireshark has, but it is a quick and helpful tool that complements

Wireshark's depth.

#### <span id="page-20-4"></span>**3.1.3 Overview of Manual MUD File Generation Process**

The process for generating/developing a MUD file begins with a set of network communication

- capture files. The assumption is that this set includes diverse behaviors such as those described in
- Section [2.](#page-12-0) For each network communication capture file, the following steps may be performed:
- 1. Inspect packets to locate and record:
- a. IoT device (source) addresses (media access control [MAC], IPv4/6)

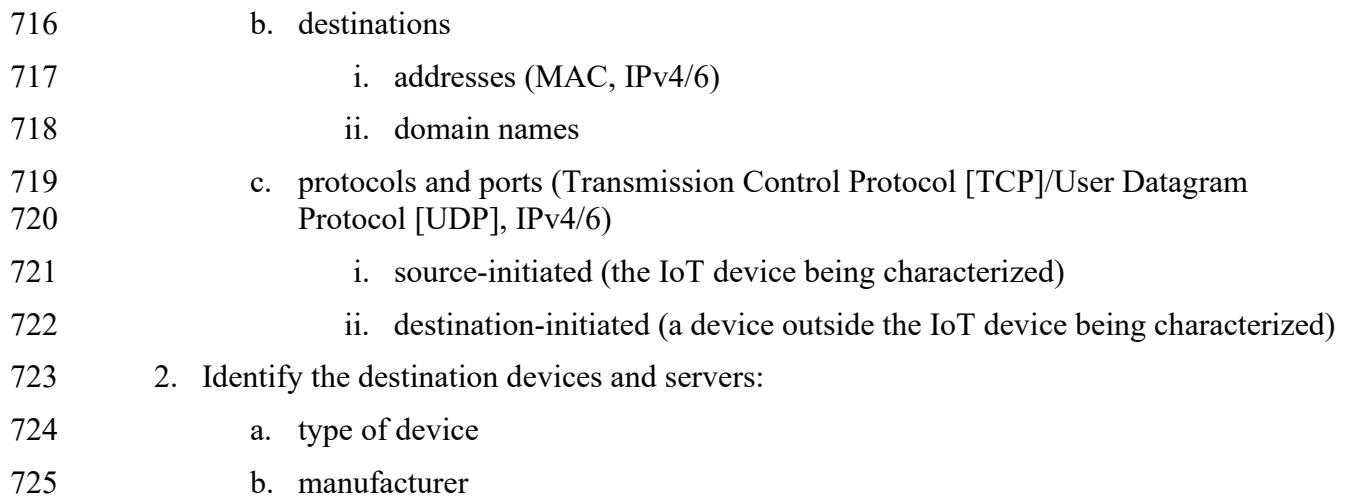

 Once all of this information has been collected for every packet capture, the final steps are to consolidate it and write the MUD file. The information should be consolidated into a unique list, as some devices and protocols may appear in multiple network communication capture files and each device may have been assigned different IP addresses over time. While IP addresses are not used in MUD files, capturing them can be useful for tracking source and destination pairs. As mentioned above, writing the MUD file may be done manually in a simple text editor or through text entry into MUD Maker [\[8\].](#page-39-8) Before any MUD file is deployed, it should be manually verified, and the contents of the MUD file should be confirmed to accurately depict the intended and accepted communication requirements of the IoT device.

#### <span id="page-21-0"></span>**3.2 MUD-PD**

The NCCoE developed an open-source tool, MUD-PD, as a proof-of-concept for how to reduce

- the barrier to entry for vendors to create accurate MUD files for their devices. MUD-PD
- supplements currently available methodologies for writing MUD files that use packet inspection
- tools like Wireshark and NetworkMiner. Several approaches to automated MUD file generation
- currently exist. These include one devised by a researcher at the University of Twente [\[9\],](#page-39-9) an
- open-source tool created by the University of New South Wales (UNSW) called MUDgee [\[10\],](#page-39-10)
- and an open-source tool called muddy [\[11\],](#page-40-0) which was created by Lucas Estienne and Daniel
- Innes at the IETF 105 Hackathon.

 The MUDgee tool takes a single network traffic capture file and generates a MUD file based on the observed network behavior. MUDgee assumes that all the activity seen is intended and is nonmalicious. While the core of the MUD file generation function in MUD-PD was originally

- built upon MUDgee, it is now built upon a fork of muddy. The project, lstn/muddy, was
- developed as a Python and command-line tool to mirror the functionality of MUD Maker. The fork of muddy, usnistgov/muddy [\[12\],](#page-40-1) leverages the rich code base of lstn/muddy to create a
- Python object that is more portable and easier to integrate. This fork allows the user to input the
- desired rules in any order and formats the output according to the format outlined in IETF RFC
- 8520 [\[1\].](#page-39-0) Some optional features are not included, but the core data and format are supported.
- The NCCoE uses this fork of muddy to generate a complete MUD file based on a collection of
- network traffic captures.
- The initial version of MUD-PD required that the user manually enter all the metadata as the files
- are imported. While this functionality is still present, it has been enhanced and the user interface
- has been simplified. Because MUD-PD now supports the PcapNg file format, JSON-formatted
- data about the capture environment can be embedded and extracted. This enhancement simplifies
- the import process and embeds information on the nature of the capture within the packet capture
- itself to enable metadata to automatically be extracted and imported. The combination of network capture data and documentation allows both for greater portability of the data and for
- the MUD file-generation process to be more comprehensive and to be automated, requiring little
- user input.
- MUD-PD parses and extracts data from packet captures and organizes it in a relational database.
- The GUI allows the user to examine individual packets or any combination of packets when
- inspecting the network communications of specific devices. As the metadata about the physical
- actions and activities that occurred during the network captures are also stored, the user can gain
- greater insight as to how the network activity and physical world may be associated. In addition
- to being an exploratory tool intended to aid MUD file development, the database at its core can
- be queried through any MySQL interface. This allows more potential uses.
- Additional functions built into MUD-PD include generation of a human-readable device report
- that summarizes what is discovered on the network and general metadata for each individual
- network traffic capture. Another significant added function is the automated generation of a
- MUD file. The MUD file can then be used as is or adjusted and tweaked by the developer or
- network administrator as they see fit to protect the device and MUD-enabled network. MUD
- files are generated through a custom user interface to a fork of muddy. This interface leverages
- an enhanced version of muddy's data pipeline while using the rich preprocessed data stored in the database.

# <span id="page-22-0"></span>**3.2.1 Current Feature Set**

- This subsection provides a high-level overview of MUD-PD as it stands. In Section [3.2.2,](#page-23-0) a tour of the tool illustrates its finer details. MUD-PD has three main functions:
- **Information import:** The first function is to import network traffic captures. During this step, the user is provided the opportunity to input metadata about the capture. The goal of importing the network traffic capture is to parse the packets—extracting features of interest such as the source, destination, ports, and protocols. This information is at the heart of MUD files. Parsing and importing the network traffic captures permits MUD-PD to extract local network devices and allows them to be labeled as devices of interest.
- **Database viewing:** The second function is to present a user with a view of information of interest that has been imported into the database. The user can view a list of all the imported packet captures and the devices seen in any and all of the selected network traffic capture files. The user can then select a device or combination of devices to view some information about the packets coming from or to them. For deeper inspection, the user can open the file separately in a packet capture analyzer such as Wireshark or NetworkMiner.
- **File generation:** The third and most useful function is to generate device reports and MUD files. The device reports summarize the captures in which the device is found,

797 including metadata of the capture environment and a summary of what other devices

- 798 were communicating on the local network. A wizard walks the user through generating a 799 MUD file from the data in the database and user input. It is up to the user to determine
- 800 whether the MUD files created are accurate enough to be put in service.

#### <span id="page-23-0"></span>801 **3.2.2 GUI Overview**

- 802 Upon starting MUD-PD for the first time (installation instructions can be found at
- 803 [https://github.com/usnistgov/MUD-PD\)](https://github.com/usnistgov/MUD-PD), the user is greeted with the MUD-PD main window 804 [\(Figure 1\)](#page-24-0). The labels contained in [Figure 1](#page-24-0) highlight the components of this window:
- 805 (A) button to connect to an existing database
- 806 (B) button to create and (re)initialize a database
- 807 (C) button to import a capture file
- 808 (D) button to generate a MUD file
- 809 (E) button to generate a device report
- 810 (F) box to show a list of imported capture files
- 811 (G) box to show a list of active local network devices
- 812 (H) box to show a list of communications
- 813 (I) button to inspect a previously imported capture file
- 814 (J) toggle to limit view of communications to north/south (i.e., external) traffic or 815 east/west (i.e., internal) traffic
- 816 (K) toggle for a future feature described below
- 817 (L) buttons to select how many packets to view in the communication box

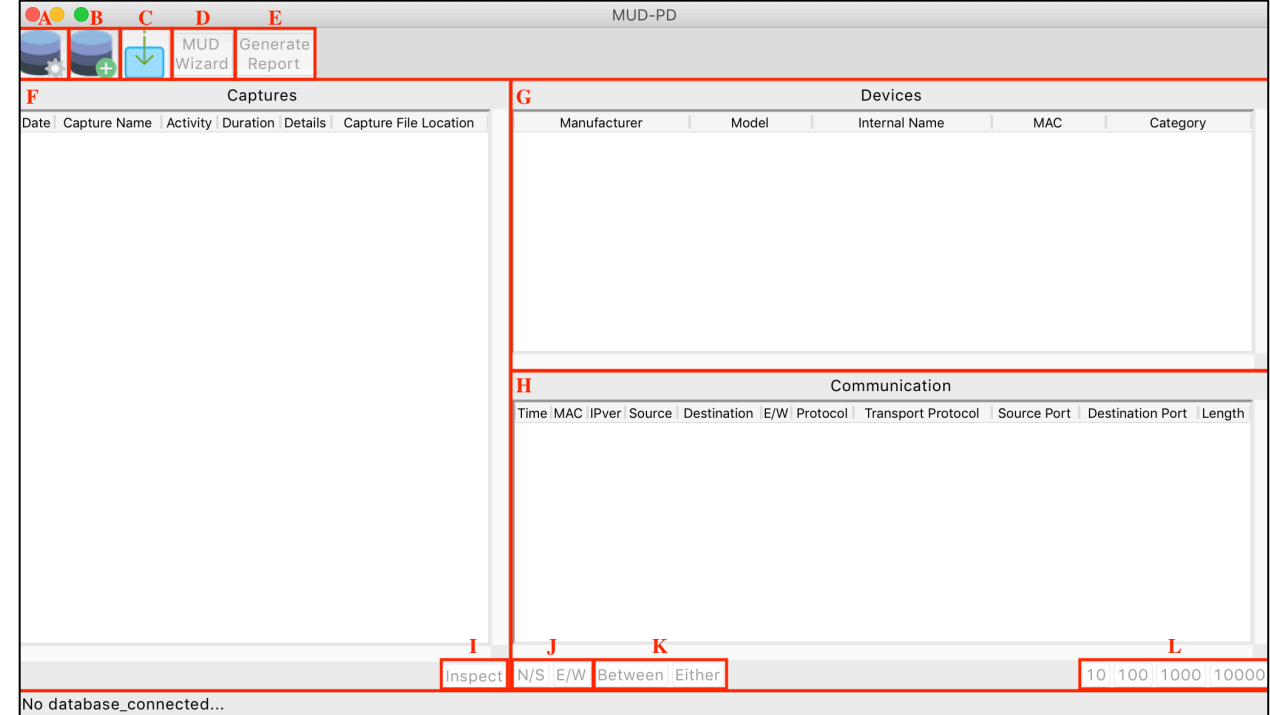

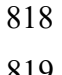

<span id="page-24-0"></span>**Figure 1: MUD-PD main window with buttons and list boxes labeled** 

- When running MUD-PD for the first time, and until dismissed or completed, the user is
- 821 prompted to provide a locally stored Fingerbank application programming interface (API) key
- [\(Figure 2\)](#page-24-1). This enables some useful automation features described in Section [3.2.2.2,](#page-27-1) but is
- optional.

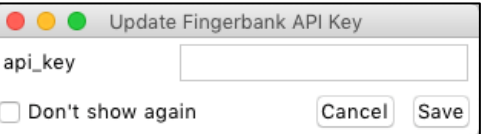

- 
- 

### <span id="page-24-1"></span>**Figure 2: Prompt for providing Fingerbank API key**

- The next step is to select the button labeled B to initiate the prompt to create a new database
- [\(Figure 3\)](#page-24-2).

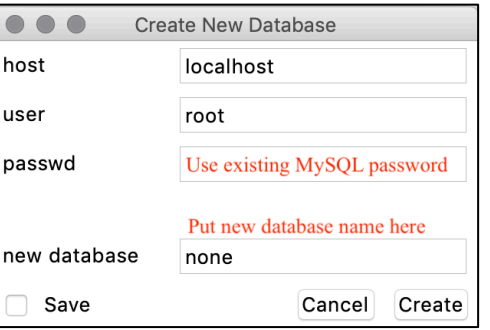

<span id="page-24-2"></span>**Figure 3: Prompt for creating a new database**

- Every time MUD-PD is run from this point forward, the user can select the button labeled A to
- connect to an existing database (see [Figure 1](#page-24-0) and [Figure 4\)](#page-25-0). When connected to an existing
- database, the button for creating a new database may also be used to reinitialize the database,
- wiping all existing data. The process is irreversible, so this should be done with caution.

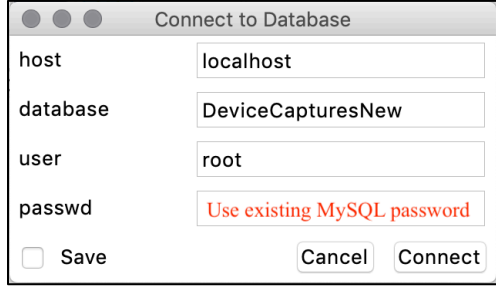

<span id="page-25-0"></span>**Figure 4: Prompt for connecting to an existing database**

- After connecting to a database, the user can examine any data contained within it. Referring to
- [Figure 1,](#page-24-0) the user can view a list of packet capture files (pcap or PcapNg) that have been
- imported thus far in the Captures box (F) on the left side. On the upper right is the section called
- Devices (G), which contains a list of local devices communicating in the selected capture files.
- The lower right section called Communication (H) contains a list of the packets sent by the
- 841 selected devices in the capture files. Above these boxes is a short toolbar with some options.
- From left to right, these are: connect to a database (A), create a new database (B), import a
- capture file (C), generate a MUD file (D), and generate a device report (E).
- The Captures list (F) contains metadata for the imported capture files, including the time of
- capture, the event captured, the duration of the capture (in seconds), the file location, and any
- additional details input during the import process. Below the list is an option to inspect (I) the
- currently selected packet capture. If more than one capture is selected, only the capture closest to
- the top will be opened. Inspecting a packet capture presents the same window that is opened
- when importing a capture file but allows the user to update/modify the details in the database.
- The details are identical to the import process, which is covered in detail in Section [3.2.2.1.](#page-26-1) The
- user can select any number of capture files, which will modify the list of devices to show any/all
- local devices that have sent or received packets during the captures.
- The Devices list (G) includes information that either can be inferred from capture information or
- that has been input by the user during the import process. This includes the manufacturer, the
- model, a unique name for internal/lab use, the MAC address, and the general category of the
- device. The selection of an entry in the Devices list will determine what is listed in the
- Communication box. The user can either select "All…" to view all the packets communicated
- across the network, or a single device to view only the communication to/from that device. The
- user may select multiple devices to view the communication to/from any of the selected devices.
- The Communication list (H) displays parsed packet information such as the time, MAC address
- of the sender, IP version, source and destination addresses, scope of traffic, innermost protocol
- layer, transport protocol, source and destination ports, and packet length. The IP version is given
- as either 4 or 6. If it is blank, the packet is below the IP layer (i.e., layer 3). By scope of traffic,
- we mean whether it would be considered east/west (i.e., internal/local network) traffic indicated

by a value of 1, or north/south (i.e., to/from an external address/network) indicated by a value of

866 0. The source and destination ports are those of TCP or UDP. The user can choose to filter by

north/south (N/S) or east/west (E/W) traffic and can select the number of packets displayed (J).

 When two devices are selected, the two additional buttons (K) allow the user to view traffic either *between* the two devices or involving *either* device. Last, the user may select to view the

870 first 10, 100, 1000, or 10,000 packets that satisfy the above filters (L).

### <span id="page-26-1"></span>**3.2.2.1 Importing a New Packet Capture**

- The potential of this tool begins to be realized when importing a packet capture file. Here, the
- user is prompted to select the file to import [\(Figure 5\)](#page-26-0). If the file is a PcapNg file, then MUD-PD will automatically search for embedded metadata, otherwise the user can input metadata
- regarding the capture. This includes the phase of the device life cycle being captured. In most

cases, this will be normal operation. The other two options are setup and removal, as described in

- Section [2.1.1.](#page-12-2) The user can also select all the environmental variables that apply, including
- whether internet connectivity was enabled, the device's preferred DNS was blocked, the device
- was isolated on the network, there were notable physical environmental changes, the capture was
- of a full network of devices, a controller or hub was involved, a device of the same manufacturer
- as the primary device of interest was connected, and/or there was human interaction with the
- device. Whether the capture was duration-based or action-based should also be selected. The
- specific duration (in seconds) or action can be input, which is highly recommended for
- auditability and ease of use.

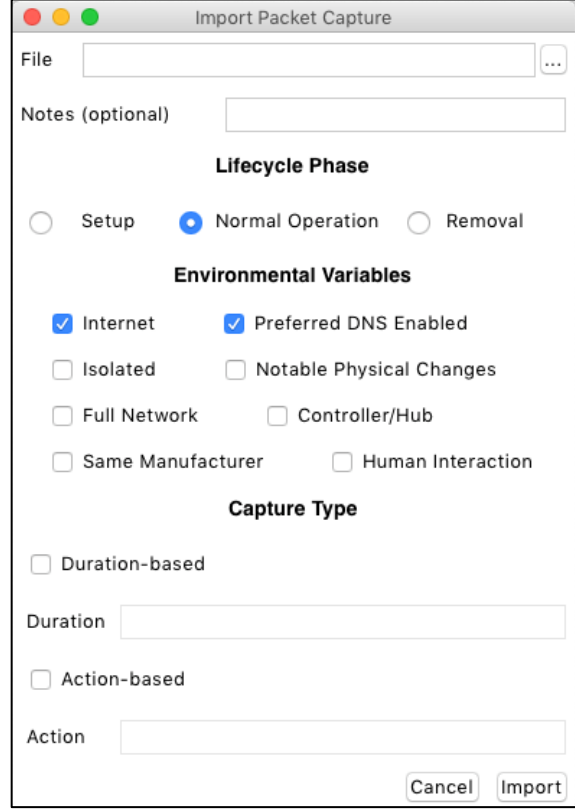

<span id="page-26-0"></span>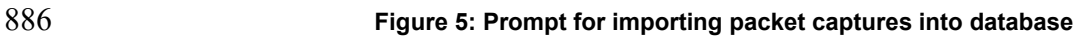

#### <span id="page-27-1"></span>887 **3.2.2.2 Viewing and Importing Devices**

 During the packet capture import process, the user is presented with lists of the labeled and unlabeled devices that were seen in the capture file [\(Figure 6\)](#page-27-0). A *labeled device* is one that has been seen in a previously imported capture and has had related data imported to the database. An *unlabeled device* may have been seen in a previous capture but has not yet had any additional data imported. This packet capture import window also includes the time and date of the capture, which is extracted from the capture file, but can be edited if the user believes either or both are incorrect for some reason. The left list is the unlabeled devices. MUD-PD attempts to look up the manufacturer based on the Organizationally Unique Identifier (OUI), which is the first 24 bits of 896 the MAC address, and also lists the IP addresses (both v4 and v6 when available). The user can select any device in this list and import additional details into the database, moving it to the list of labeled devices on the right. In addition to the information found in the unlabeled list, this one includes all the information available in the device list of the main window [\(Figure 1\)](#page-24-0). The state of the device (i.e., the firmware version) can also be updated here. This field is not used in any automated processes of MUD-PD but can be queried through MySQL.

- $\bullet\bullet\bullet$ ietf-hackathon pieces commented.pcapng1 Date of Capture 2019-07-20 Time of Capture 16:39:57 Devices Unlabeled Labeled Manufacturer MAC.  $IPv4$ Manufacture Model Internal Name | Category MAC Raspberry Pi Foundation Raspberry Pi 2B raspi2B\_0 dev kit Cisco Systems, Inc. Not found Not found ш GOOD WAY IND CO. ITD 169 254 35 240 fe80 ·· Rae · hh Cisco Systems, Inc. Not found Not found Not found Not found Cisco Systems, Inc **Raspherry Pi Equindation** 169 254 110 106  $f = 80.4309:2$ REALTEK SEMICONDUCTOR CORP. 192.168.10.111 fe80::4ad:95 Cisco Systems, Inc Not found Not found 209.115.181.107 Cisco Systems, Inc. fe80::3dd:2c Cisco Systems, Inc. Not found Not found Cisco Systems, Inc Not found Not found Cisco Systems, Inc. Not found Not found Close Label Device **Modify State**
- 902

<span id="page-27-0"></span>903 **Figure 6: Window listing devices imported and to import during the packet capture import process**

 Selecting the Import Device button presents the user with a window with fields for adding or modifying the manufacturer, model, internal name, category, notes, and list of capabilities [\(Figure 7\)](#page-28-0). The manufacturer and model are required fields. In addition to being required, the internal name must be unique. The device category and notes are optional fields but may be useful for documentation and future analyses. The capabilities consist of MUD, Wi-Fi, Ethernet, Bluetooth, ZigBee, ZWave, 3G, 4G, 5G, and other. Other than MUD, all the capabilities are network interfaces, of which at least one must be selected. The MAC address of the device is also listed but may not be modified, as this is determined from the capture itself and is used as an identifier. In addition, integration with the Fingerbank API is included, assisting the user by identifying the device model based on the Dynamic Host Configuration Protocol (DHCP) fingerprint and MAC address. To enable this feature, the user must obtain and enter a valid Fingerbank API key.

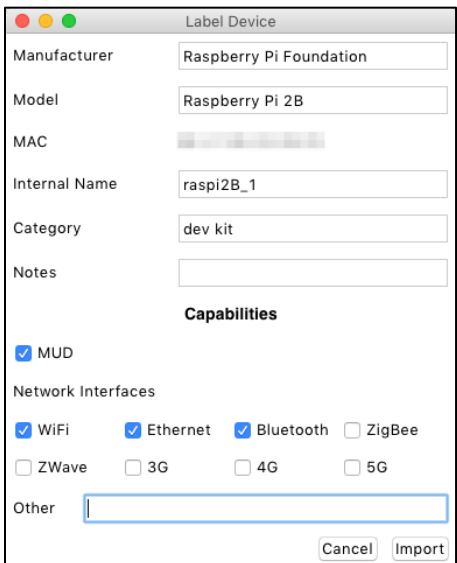

<span id="page-28-0"></span>**Figure 7: Window prompt for importing a device**

- After the metadata has been input and the Import button has been selected, the user is prompted
- to input the firmware version of the device [\(Figure 8\)](#page-28-1).

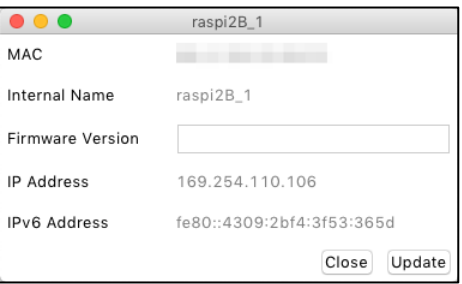

<span id="page-28-1"></span>**Figure 8: Window prompting to update the firmware version logged in the database**

### **3.2.2.3 Generating Device Reports**

- The process for generating a device report is straightforward [\(Figure 9\)](#page-29-0). The user may generate
- reports for any combination of devices or a single device. After selecting the device(s) for which
- to generate the report, the list of packet captures is updated to only those in which the device has
- sent or received packets. The user may select all or any combination of packets to report on.

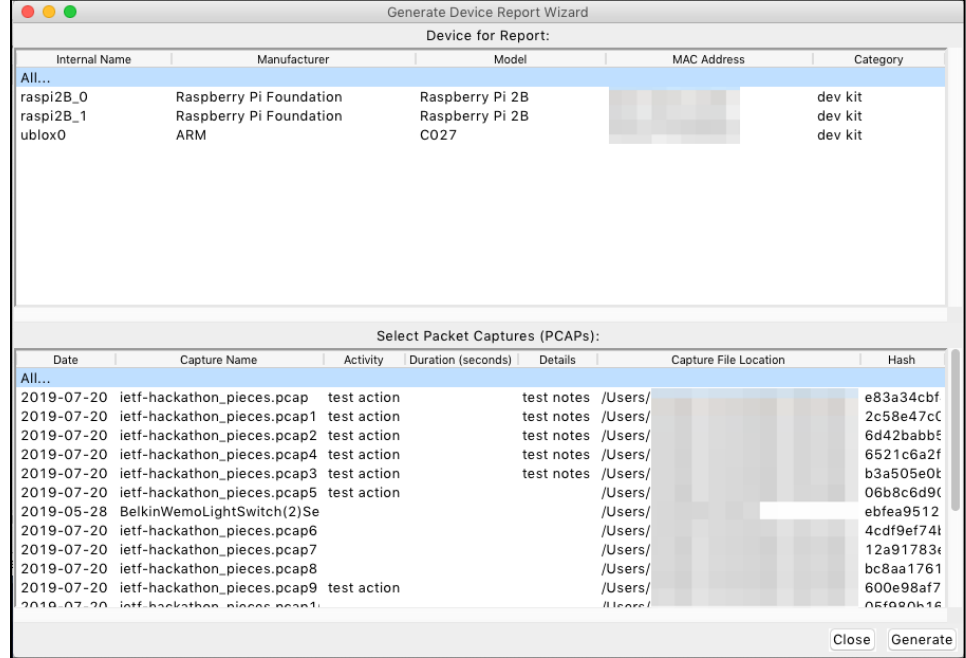

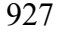

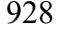

<span id="page-29-0"></span>928 **Figure 9: Prompt for generating a human-readable device report**

929 The generated report lists the packet captures in which the device is seen, including the hash of 930 the file. The example report, shown in [Figure 10,](#page-29-1) contains only one file, whereas a typical report

931 may contain many. The capture metadata is also listed for each file. In addition, listed under each

932 capture file are the other local devices seen on the network during the capture. The internal name

933 (if the device is labeled) is also given. Eventually, this report may include more specific

- 934 information about the communication to/from the device, similar to what would be listed in the
- 935 device's MUD file (if it had one).

```
This document serves to indicate the devices and operations captured in addition
to any specific procedures or environmental details of the captures.
Device: raspi0
        b8:27:eb:01:23:45
MAC:Capture File: example_file.pcap
Capture File: example_file.pcap<br>SHA256 Hash: e83a34cbf4eab7bd8726bb9f4fce1db89b3928625c27a300d3c557ea7056466f<br>Device Phase: Normal Operation
Environmental Variables:
    Internet enabled
                              True
    Human Interaction
                              False
    Preferred DNS Enabled True
    Device Isolated
                              False
Action-based Capture:
                           False
Duration-based Capture: True
    Intended Duration: 600
    Actual Duration:
                           754
                  2020-02-02 12:34:56
Start Time:
                  2020-02-02 12:47:30
End Time:
Other Devices:
    Name: router0<br>MAC: 01:23:45:67:89:ab<br>Name: controller0
     MAC: fe:dc:ba:98:76:54
    Name:
           raspi1
     MAC: d8:27:eb:67:89:ab
Notes:
         Example capture with made-up devices
```
936

<span id="page-29-1"></span>

937 **Figure 10: Example device report showing the details of a single packet capture**

#### **3.2.2.4 Generating a MUD File**

- Generating the MUD file requires more user input and involves more steps than generating the
- device report. The user is first prompted to select a device for which to generate a MUD file
- [\(Figure 11](#page-30-0)**)**.

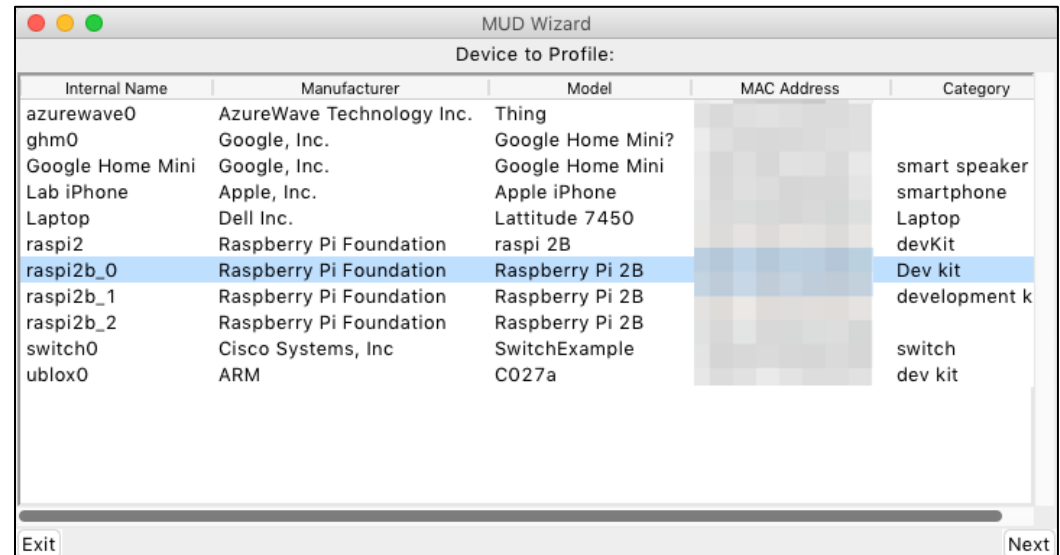

<span id="page-30-0"></span>**Figure 11: Prompt for selecting a device for which the MUD file will be generated**

The next step is to fill in the device details [\(Figure 12\)](#page-30-1). Here the support URL, documentation

 URL, and device description can be provided. Additionally, the user may select which types of communication to define in the MUD file: internet, local, same manufacturer, other named

manufacturers, network-defined controller (my-controller), and controller. Internet and local

communication may automatically be selected if traffic involving the device has been identified

949 going N/S or E/W, respectively.

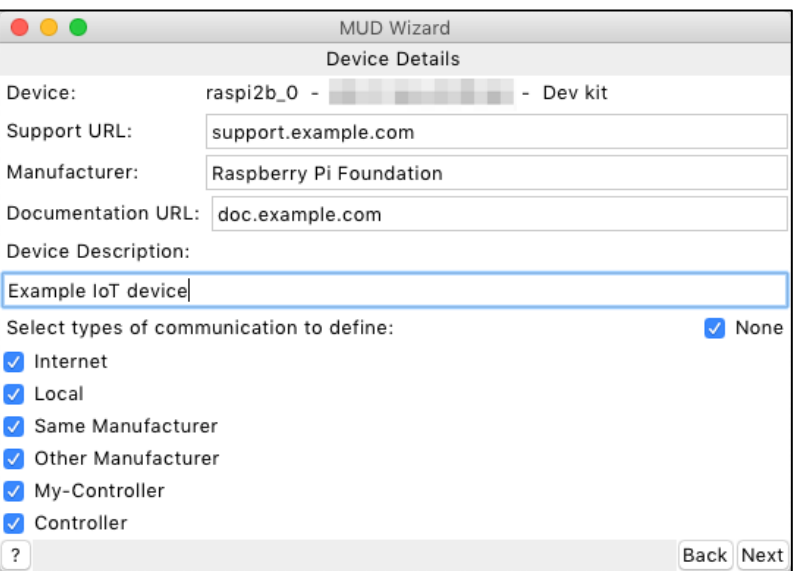

<span id="page-30-1"></span>**Figure 12: Prompt for providing device details including the support and document URLs**

- Proceeding to the next page provides the user with the ability to define a list of rules for the
- given communication type [\(Figure 13\)](#page-31-0). The layout of the window is the same for each of the six
- communication types. For internet and local communication, the window is populated with a list
- of hosts that were observed to have communicated with the device in any of the packet capture
- files stored in the database. DNS resolution is attempted for all internet hosts.

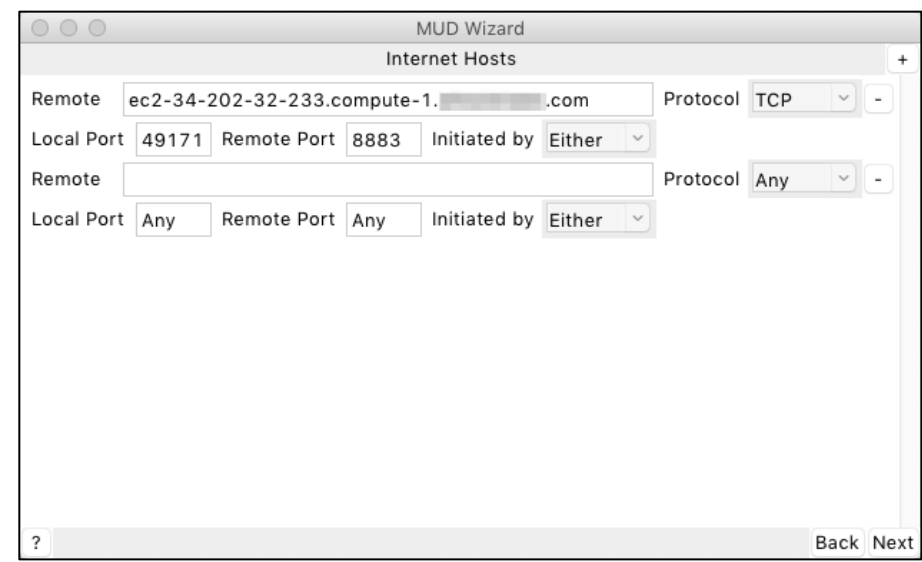

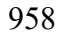

<span id="page-31-0"></span>**Figure 13: Prompt for providing internet communication rules**

 The window for local communication rules [\(Figure 14\)](#page-31-1) differs slightly from the internet communication rules window. As the local traffic observed may have been from a device from

one of the other communication types selectable in the "Device Details" window, these local

rules can be copied or moved to any of the other non-internet communication types that were

selected to be defined. Each of the windows for the remaining communication types also allow

rules to be copied or moved.

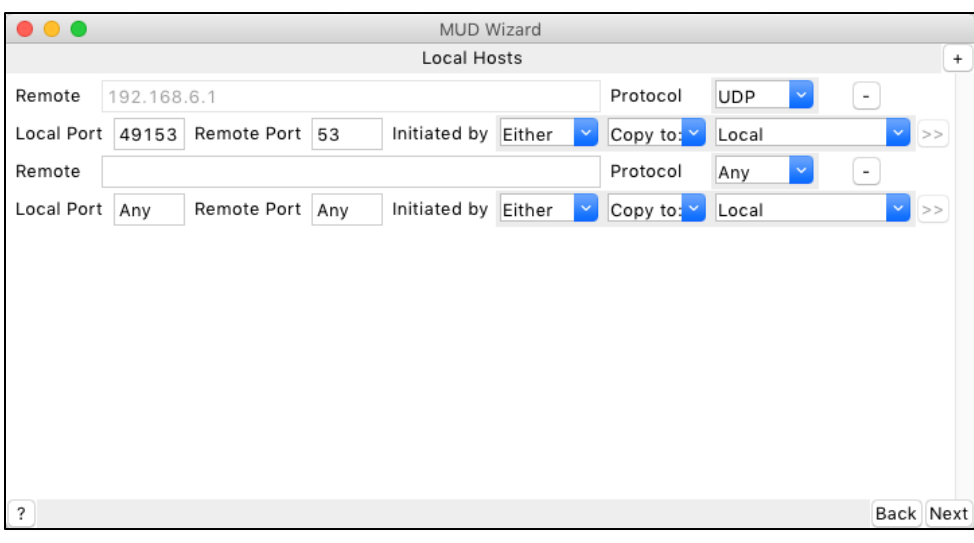

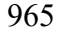

<span id="page-31-1"></span>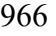

**Figure 14: Prompt for providing local communication rules**

- For each host, the communication protocol (i.e., TCP or UDP) is automatically selected based on
- the observed communication. The local and remote ports are also automatically filled based on
- the observed communication. If the ports are left blank or listed as "any", any port will be
- 970 allowed. The initiation direction can be manually specified by selecting "thing" or "remote" to
- indicate whether the IoT device or the host, respectively, must be the party to start the
- communication. By default, "either" is selected, indicating that either side may initiate the
- communication.
- The MUD specification defines several conditions that apply to the protocol, ports, and initiation
- direction. If "any" protocol is allowed (i.e., both TCP and UDP), the ports and initiation direction
- are ignored. If TCP is selected, the ports and initiation direction can be specified. If UDP is
- selected, the initiation direction is ignored, and communication can be initiated by either side.
- There is a difference in how a few of the communication types process the host fields. These
- include local, same manufacturer, and network-defined controllers. For these types, the host
- cannot be specified or is ignored. Local communication rules allow any local device to follow
- the indicated rules, same manufacturer uses the manufacturer hostname specified on the second
- page, and network-defined controllers are defined by the local network administrator.
- Once all the desired communication type rules have been defined, the user is provided with a
- preview of the resulting MUD file [\(Figure 15\)](#page-32-1). There is an option for advanced users to manually
- modify the outputted MUD file at their own risk. There is no guarantee that a modified output 986 file will be formatted or defined correctly.

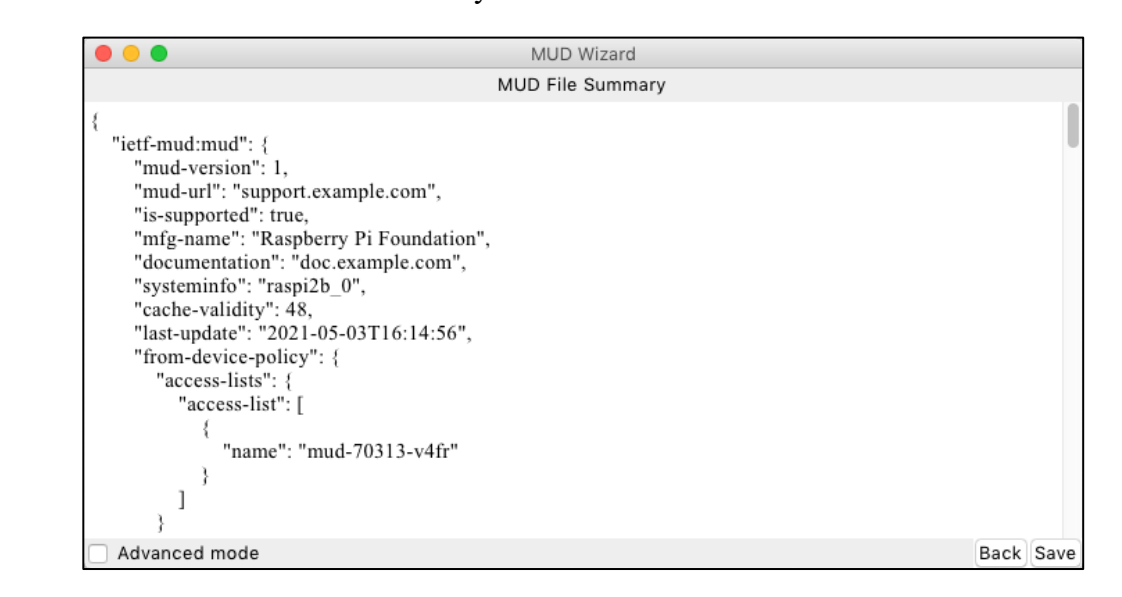

<span id="page-32-1"></span>**Figure 15: Preview of the MUD file to be generated**

### <span id="page-32-0"></span>**3.2.3 MUD-PD Uses**

 MUD-PD is primarily intended to be a tool in support of MUD. It may be one component of a greater pipeline that enables MUD research and deployment. There are several possible pipelines that depend on specific use-cases, each of which are described in greater detail in [Section 4.2.](#page-34-2)

- While there are MUD-specific features to MUD-PD, it is relatively purpose-agnostic. While its
- primary intention is to assist in generating MUD files for IoT devices, the data it stores can be
- analyzed in other ways for other purposes. Because the data set will inevitably get large and is
- labeled, machine learning techniques could be applied in an effective manner. The applications
- of machine learning and this data set are plentiful, including those not foreseen.
- 998 As the next section discusses, the same data collected for generating MUD files can be used to<br>999 examine the privacy implications of these devices. Investigation into what the devices are
- examine the privacy implications of these devices. Investigation into what the devices are
- communicating (the content of the communication) rather than simply how they are
- communicating can lead to a deeper understanding and greater awareness of the implications of
- putting smart devices in our homes.

### <span id="page-33-0"></span>**3.3 MUD-PD Support for Privacy Analysis**

 As mentioned above, MUD-PD is a tool that can be applied for more purposes than generating MUD files for IoT devices. While MUD files define the suggested behavior of a device, and one could argue that the content communicated is a component of a device's behavior, they do not necessarily capture the privacy implications associated with the device or its associated networks. In the case where the intended use of MUD-PD is to investigate privacy, the NCCoE recommends this tool be used only in a research and development setting, as there are no security guarantees for the stored data. Use in an uncontrolled setting may result in a violation of confidentiality. To understand the privacy implications in such a setting requires understanding

- the data content being transmitted from the device to outside services. This may be challenging,
- depending on the device and the protocols implemented, as the content in the network packets
- may or may not be encrypted. Even where they are encrypted, the protocol under analysis may
- be susceptible to a man-in-the-middle attack that reveals some or all of the contents of the
- packets. Utilizing such an attack may be useful for an investigation into privacy, but again,
- should be implemented with caution and only in a controlled research and development setting.
- There may be some moral, ethical, and privacy implications in implementing such an evaluation
- technique. These should be mitigated by limiting use of the tool to a controlled environment (i.e.,
- 1020 a laboratory) and by adhering to the NIST Privacy Framework [\[13\]](#page-40-2) and the Common Rule for
- the Protection of Human Subjects [\[14\].](#page-40-3) The same techniques for collection and logging can be
- beneficial to privacy investigations—tracking what potentially private information is transmitted
- and tracing the risks to all the devices and parties involved.

#### <span id="page-34-0"></span>**4 Future Work**

 The NCCoE has decided to conclude feature development for MUD-PD unless there becomes a substantial demand for additional features. This does not mean there is no more room for work or development in this area. The NCCoE encourages continued community-driven research of

device characterization and development of MUD-PD.

A few open problems include ensuring that any methodology prescribed for characterizing

devices is robust from security and reliability points of view. Additional analysis use cases and

 tools, including alternative device characterization approaches (e.g., fingerprinting), could also be demonstrated and documented to help expand and confirm the efficacy of the methodology.

- Additional situations and environmental variables that could modify the behavior of an IoT
- device need to be identified and documented. Support for storing capture environment variables
- within a PcapNp file as an official option would also benefit the community of packet capture analysts.

#### <span id="page-34-1"></span>**4.1 Extending MUD-PD Features**

Existing plans for development of MUD-PD have been concluded. That said, the NCCoE

encourages any interested members of the community to consider continuing the development of

- enhancements and additional features. As MUD-PD was to serve primarily as a proof-of-
- concept, there is room for improvement of existing features including streamlining, simplifying,
- and speeding the collection, logging, and file generation processes. The usefulness of generated
- device reports could also be improved from community and user feedback. These reports could
- be expanded to list the ports used, as well as the specific hosts and servers with which the device
- has communicated.

A number of enhancements to the usability and user experience of the MUD-file generation

process itself should also be considered. This includes presenting the user with coarse estimates

or warnings of the potential quality of the produced MUD file that can be expected based upon

the network traffic captures selected, the goal being to highlight where gaps and deficiencies

- may exist in the resulting MUD file.
- MUD-PD could be extended to extract and catalog additional data from capture files to
- investigate the privacy implications of IoT devices. To do so will require that packet payload
- information be extracted and stored. This includes strings, images, credentials seen, and
- certificates. It may also be worth logging whether packets are encrypted as well as the type and
- strength of the algorithm.

# <span id="page-34-2"></span>**4.2 Developing a MUD Pipeline**

The NCCoE is proposing the creation of a set of pipelines focused on MUD file development,

which address different use cases for MUD. Three use cases have been considered: (1) a device

manufacturer or developer that needs to provide a MUD file for its users; (2) a network

administrator who may wish to inspect an official MUD file or a device's adherence to said file

- and who may wish to augment or modify its allowed behavior; and (3) a researcher who may be
- interested in all of the above in addition to investigating the intricacies of existing MUD rules
- and proposed extensions.

 In the first use case, a device manufacturer or developer might find it useful to have access to a suite of interoperable tools that make the generation, inspection, and validation of MUD files easy and straightforward [\(Figure 16\)](#page-35-0). To begin the process, the two options are to build a MUD 1067 file by hand by using a tool like MUD Maker  $\lceil 8 \rceil$  or to generate one from a capture of network traffic by using MUD-PD or MUDgee. The next steps are to inspect the MUD file, which can be 1069 done visually using the MUD Visualizer  $[15]$ , and validate that no rules are missing that should be present and no rules are present that should not be—and to edit rules where necessary. After a number of iterations through these steps, manufacturers may reach a point where they are confident in the MUD files and publish them for user consumption. The process depicted in [Figure 16](#page-35-0) can also be used to generate MUD files for devices without a manufacturer-provided

MUD file.

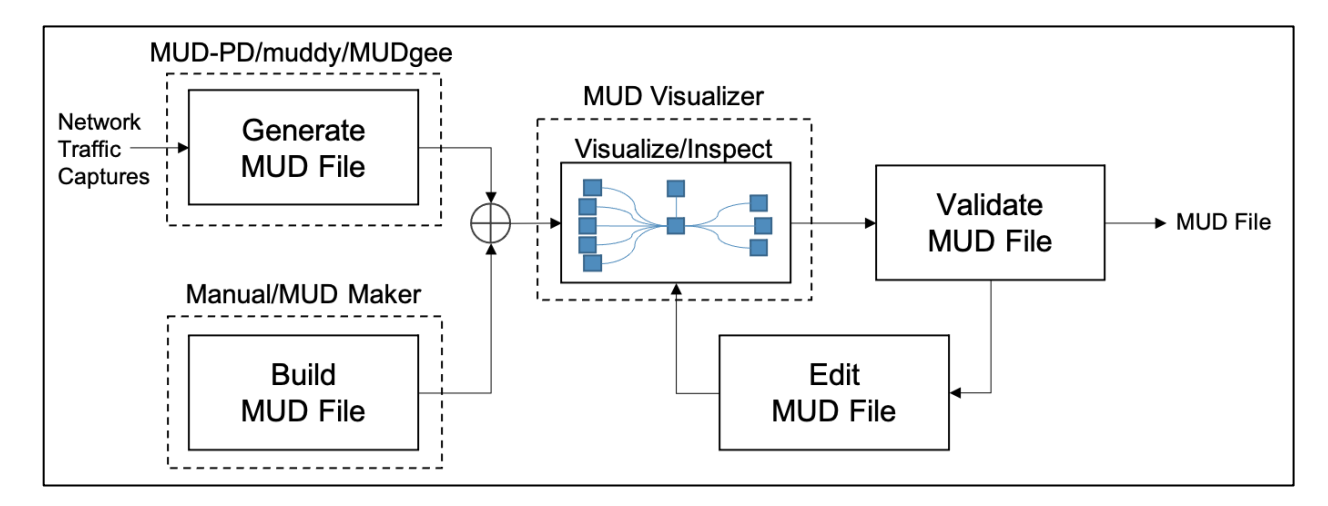

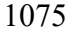

<span id="page-35-0"></span>**Figure 16: MUD pipeline for the device manufacturer or developer use case**

 In the second use case, it may be useful for network administrators to have a view of the network with an overlay of the MUD rules that have been defined by a manufacturer [\(Figure 17\)](#page-36-0). To drive this capability, they must be able to ingest a MUD file and compare it against the behavior observed on the network. The MUD file may be manufacturer-defined or user-defined. When the MUD file and observed behavior are inspected and compared, the network administrator could be presented with a diagram highlighting where the observed behavior does not comply with the MUD file. The UNSW researchers have developed a tool for comparing a provided MUD file 1084 with observed activity [\[16\].](#page-40-5) One also could imagine the MUD Visualizer tool being extended to include this capability. Because the network administrator may also be interested in reducing or expanding a device's capabilities, tailoring it to their specific network, the ability to build and/or edit MUD files would be desirable. MUD files can currently be built/written using MUD Maker, but there is not a dedicated tool for editing MUD files. To assist in live network administration and monitoring, it may be useful for the comparisons to be done on the fly on a live network, issuing live reports or warnings when noncompliance is detected.

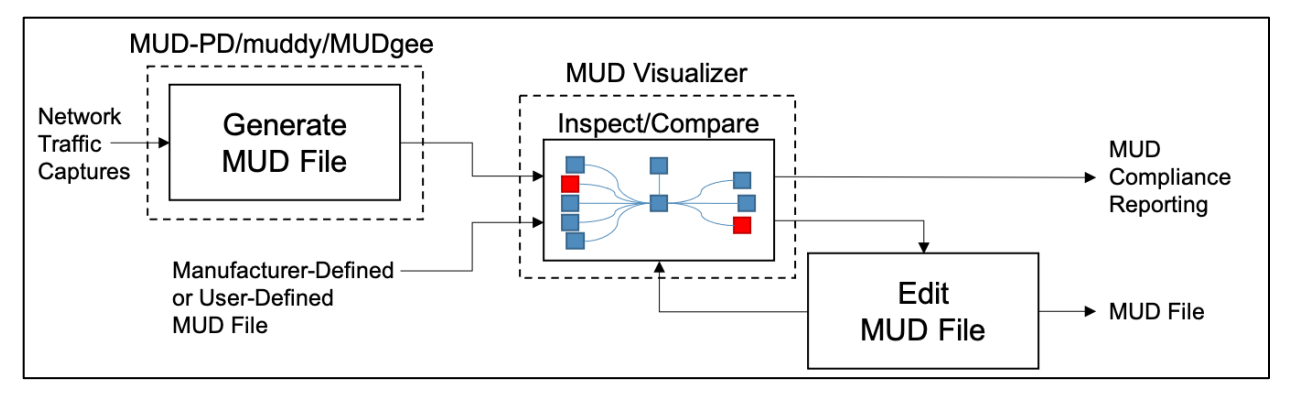

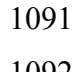

<span id="page-36-0"></span>**Figure 17: MUD pipeline for the network administrator use case**

The third use case is more open-ended. Researchers may also want access to all the same tools

useful to manufacturers and network administrators, and even more. There could be interest in

studying existing MUD files or investigating the implications of various MUD rules or offering

extensions (see [Figure 18\)](#page-36-1). For researchers, it may be useful to emulate a network of devices

based on the MUD files to understand how networks scale and devices interact.

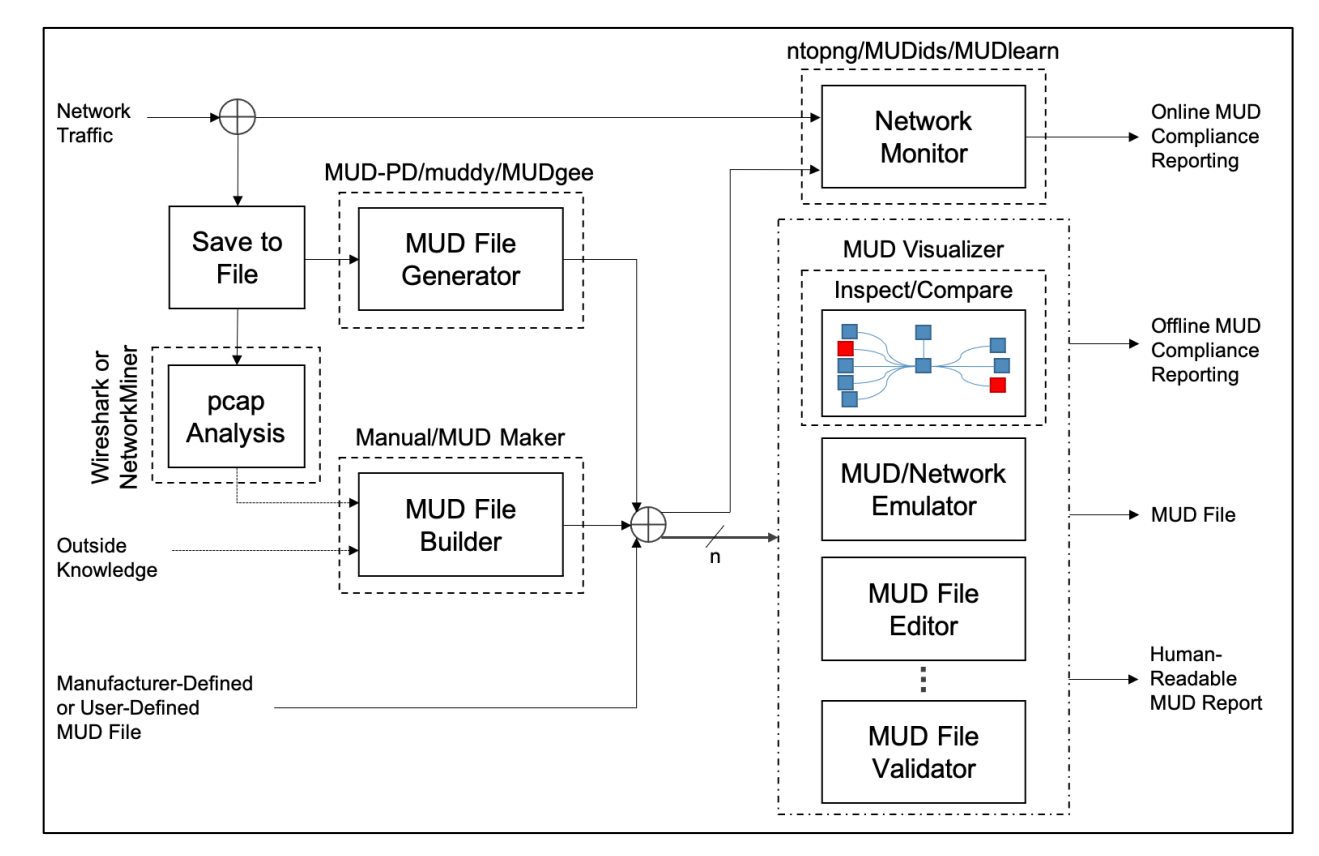

<span id="page-36-1"></span>**Figure 18: The overarching MUD pipeline, particularly as it may be used for research and development**

[Figure 18](#page-36-1) demonstrates how many existing and proposed future tools relevant to MUD can be

1101 leveraged to achieve the research and development goals of the use cases described above.

Several boxes in [Figure 18](#page-36-1) are labeled with existing tools that could potentially fill the associated

- roles in their current state or with future development. The boxes that lack a dashed outline have not been associated with any existing tools that could potentially fill the role.
- There are a number of ways in which a MUD file may be generated or selected. MUD files may
- come from the manufacturer, be generated by the user using network captures through MUD-PD
- or MUDgee, or be written by hand with assistance from MUD Maker and Wireshark and/or
- NetworkMiner. These MUD files can then be used for several purposes or processed in a number
- of ways. Some may require using one version while others may require two or more, as indicated
- by the *n* in [Figure 18.](#page-36-1)
- A MUD plug-in is in development for the ntopng network monitoring tool [\[17\].](#page-40-6) When using a
- MUD file with live analysis of network activity, there is the potential for real-time MUD
- compliance reporting. Additionally, extensions to MUD's functionality are being proposed for
- use within the tool. Interest has been expressed in developing other MUD reporting tools. For
- example, the UNSW researchers have been using MUD in combination with software-defined
- networking to develop an intrusion detection system as well as a tool for detecting volumetric
- attacks, both of which have the potential for live reporting. These are called MUDids and
- MUDlearn, respectively [\[18\],](#page-40-7) [\[19\].](#page-40-8) MUD files can also be visualized using the MUD Visualizer
- tool that is paired with MUD Maker. This tool could potentially be extended to compare two MUD files for offline compliance and manual validation. Additionally, tools are being proposed
- for automated validation of MUD files and network emulation based on these files. Development
- of APIs for these tools would greatly enhance interoperability and future development. The
- NCCoE hopes that the community of IoT manufacturers, developers, network administrators,
- 
- and researchers will continue to contribute to improvements in this area.

# <span id="page-37-0"></span>**4.3 Open Problems for the Community**

- The NCCoE encourages members of this community of interest to consider addressing the following open problems and questions:
- 1128 Because it may be impossible to capture all potential aspects of an IoT device's behavior, how can the accuracy of a MUD file be measured?
- 1130 What other situations and environmental variables could modify the behavior of a device? device?
- 1132 o How can the correctness of a MUD file be verified (and ensure that unnecessary behavior is not included)? behavior is not included)?
- 1134 o What combination of captures is needed to create a comprehensive MUD file (and 1135 or sexually ensure behavior that should be permissible is not omitted)? ensure behavior that should be permissible is not omitted)?
- 1136 What are other applications of a MUD-PD tool or its data sets?
- What other tools should be considered for connecting in the MUD pipeline (or other pipelines)?
- 1139 What features are desirable for a tool like this?
- What other extractable features of packet captures might be of use to developers, network administrators, and researchers?

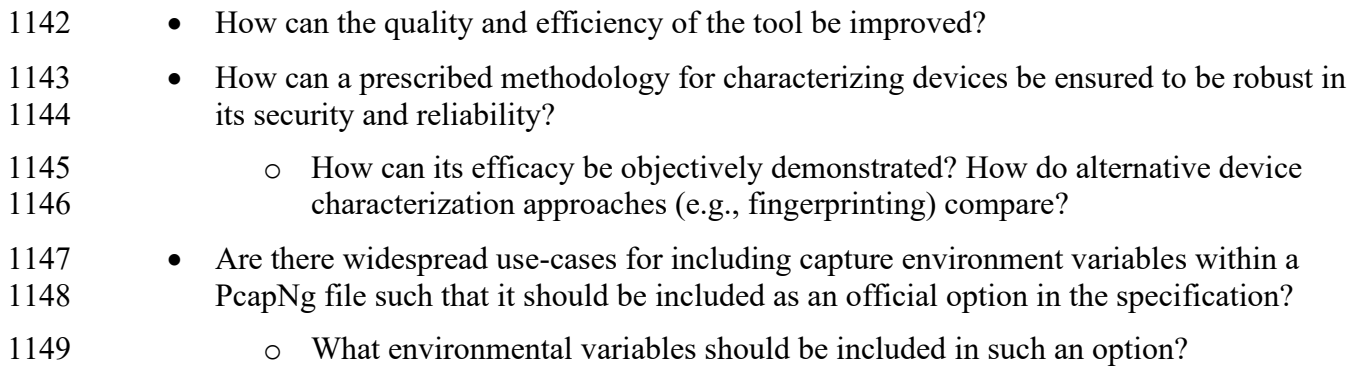

### 1150 **References**

- <span id="page-39-1"></span><span id="page-39-0"></span>[1] Lear E, Droms R, Romascanu D (2019) Manufacturer Usage Description Specification. (Internet Engineering Task Force (IETF)), IETF Request for Comments (RFC) 8520.<https://doi.org/10.17487/RFC8520>
- <span id="page-39-2"></span>[2] Thangavelu V, Divakaran DM, Sairam R, Bhunia SS, Gurusamy M (2019) DEFT: A Distributed IoT Fingerprinting Technique. *IEEE Internet of Things Journal* 6(1):940- 952. <https://doi.org/10.1109/JIOT.2018.2865604>
- <span id="page-39-3"></span>[3] Huang DY, Apthorpe N, Acar G, Li F, Feamster N (2019) IoT Inspector: Crowdsourcing Labeled Network Traffic from Smart Home Devices at Scale. *arXiv preprint*.<https://arxiv.org/abs/1909.09848>
- <span id="page-39-4"></span>[4] Meidan Y, Bohadana M, Shabtai A, Guarnizo JD, Ochoa M, Tippenhauer NO, Elovici Y (2017) ProfilIoT: A Machine Learning Approach for IoT Device Identification Based on Network Traffic Analysis. *Proceedings of the Symposium on Applied Computing (SAC '17)* (ACM, Marrakech, Morocco), pp 506-509. <https://doi.org/10.1145/3019612.3019878>
- <span id="page-39-5"></span>[5] Bezawada B, Bachani M, Peterson J, Shirazi H, Ray I, Ray I (2018) Behavioral Fingerprinting of IoT Devices. *Proceedings of the 2018 Workshop on Attacks and Solutions in Hardware Security (ASHES '18)* (ACM, Toronto, Canada), pp 41-50. <https://doi.org/10.1145/3266444.3266452>
- <span id="page-39-6"></span>[6] Aneja S, Aneja N, Islam MS (2018) IoT Device Fingerprint using Deep Learning. *2018 IEEE International Conference on Internet of Things and Intelligence System (IOTAIS)* (IEEE, Bali, Indonesia), pp 174-179. <https://doi.org/10.1109/IOTAIS.2018.8600824>
- <span id="page-39-7"></span>[7] Dodson D, Montgomery D, Polk T, Ranganathan M, Souppaya M, Johnson S, Kadam A, Pratt C, Thakore D, Walker M, Lear E, Weis B, Barker W, Coclin D, Hojjati A, Wilson C, Jones T, Baykal A, Cohen D, Yelch K, Fashina Y, Grayeli P, Harrington J, Klosterman J, Mulugeta B, Symington S, Singh J (2021) Special Publication 1800-15: Securing Small-Business and Home Internet of Things (IoT) Devices: Mitigating Network-Based Attacks Using Manufacturer Usage Description (MUD) (National Institute of Standards and Technology, Gaithersburg, MD). <https://doi.org/10.6028/NIST.SP.1800-15>
- <span id="page-39-8"></span>[8] Lear E (2020) *MUD Maker Tool*. Available at<https://mudmaker.org/mudmaker.html>
- <span id="page-39-9"></span>[9] Schutijser CJTM (2018) Towards Automated DDoS Abuse Protection Using MUD Device Profiles. (University of Twente, Enschede, The Netherlands). Available at <http://purl.utwente.nl/essays/76207>
- <span id="page-39-10"></span>[10] Hamza A, Ranathunga D, Gharakheili HH, Roughan M, Sivaraman V (2018) Clear as MUD: Generating, Validating and Applying IoT Behavioral Profiles. *Proceedings*

*of the 2018 Workshop on IoT Security and Privacy (IoT S&P '18)* (ACM, Budapest, Hungary), pp 8-14.<https://doi.org/10.1145/3229565.3229566>

- <span id="page-40-0"></span>[11] Estienne L, Innes D (2019) *muddy*. Available at<https://github.com/lstn/muddy>
- <span id="page-40-1"></span>[12] Watrobski P, Klosterman J (2021) *muddy*. Forked from *muddy* [\(https://github.com/lstn/muddy\)](https://github.com/lstn/muddy), Estienne L and Innes D. (National Institute of Standards and Technology, Gaithersburg, MD). Available at <https://github.com/usnistgov/muddy>
- <span id="page-40-2"></span>[13] National Institute of Standards and Technology (2020) NIST Privacy Framework: A Tool for Improving Privacy through Enterprise Risk Management, Version 1.0. (National Institute of Standards and Technology, Gaithersburg, MD). Available at <https://www.nist.gov/privacy-framework>
- <span id="page-40-3"></span>[14] U.S. Department of Health and Human Services, Office for Human Research Protections (2020) *Federal Policy for the Protection of Human Subjects ('Common Rule'*). Available at [https://www.hhs.gov/ohrp/regulations-and](https://www.hhs.gov/ohrp/regulations-and-policy/regulations/common-rule/index.html)[policy/regulations/common-rule/index.html](https://www.hhs.gov/ohrp/regulations-and-policy/regulations/common-rule/index.html)
- <span id="page-40-4"></span>[15] Andalibi V, Lear E (2020) *MUD Visualizer Tool*. Available at <https://www.mudmaker.org/mudvisualizer.php>
- <span id="page-40-5"></span>[16] Hamza A, Ranathunga D, Gharakheili HH, Benson TA, Roughan M, Sivaraman V (2019) Verifying and Monitoring IoTs Network Behavior using MUD Profiles. *arXiv preprint*.<https://arxiv.org/abs/1902.02484>
- <span id="page-40-6"></span>[17] ntop (2020) *ntopng: High-Speed Web-based Traffic Analysis and Flow Collection*. Available at<https://www.ntop.org/products/traffic-analysis/ntop/>
- <span id="page-40-7"></span>[18] Hamza A, Gharakheili HH, Sivaraman V (2018) Combining MUD Policies with SDN for IoT Intrusion Detection. *Proceedings of the 2018 Workshop on IoT Security and Privacy (IoT S&P '18)* (ACM, Budapest, Hungary), pp 1-7. <https://doi.org/10.1145/3229565.3229571>
- <span id="page-40-8"></span>[19] Hamza A, Gharakheili HH, Benson TA, Sivaraman V (2019) Detecting Volumetric Attacks on loT Devices via SDN-Based Monitoring of MUD Activity. *Proceedings of the 2019 ACM Symposium on SDN Research (SOSR '19)* (ACM, San Jose, California), pp 36-48.<https://doi.org/10.1145/3314148.3314352>

#### <span id="page-41-0"></span>**Appendix A—Example Capture Environment**

- This appendix presents an example capture environment that supports analysis of both wired and
- wireless IoT devices. Example procedures for capture are identified in Section [2.2.](#page-17-0) The
- following components compose the example environment and are depicted in [Figure 19:](#page-41-1)
- 1155 home router with tcpdump capability for capturing all network traffic, both wired and wireless (Linksys WRT1900ACS running OpenWRT)
- external storage (such as a flash drive) to increase capture storage capacity of the home router
- 1159 computer running Linux or macOS (can be used for both capture and analysis as needed)
- 1160 IoT devices to characterize (camera, smart light, smart TV, smart switch)
- 1161 other devices that interact/communicate with the IoT devices (such as smart
- hubs/controllers/smartphones)

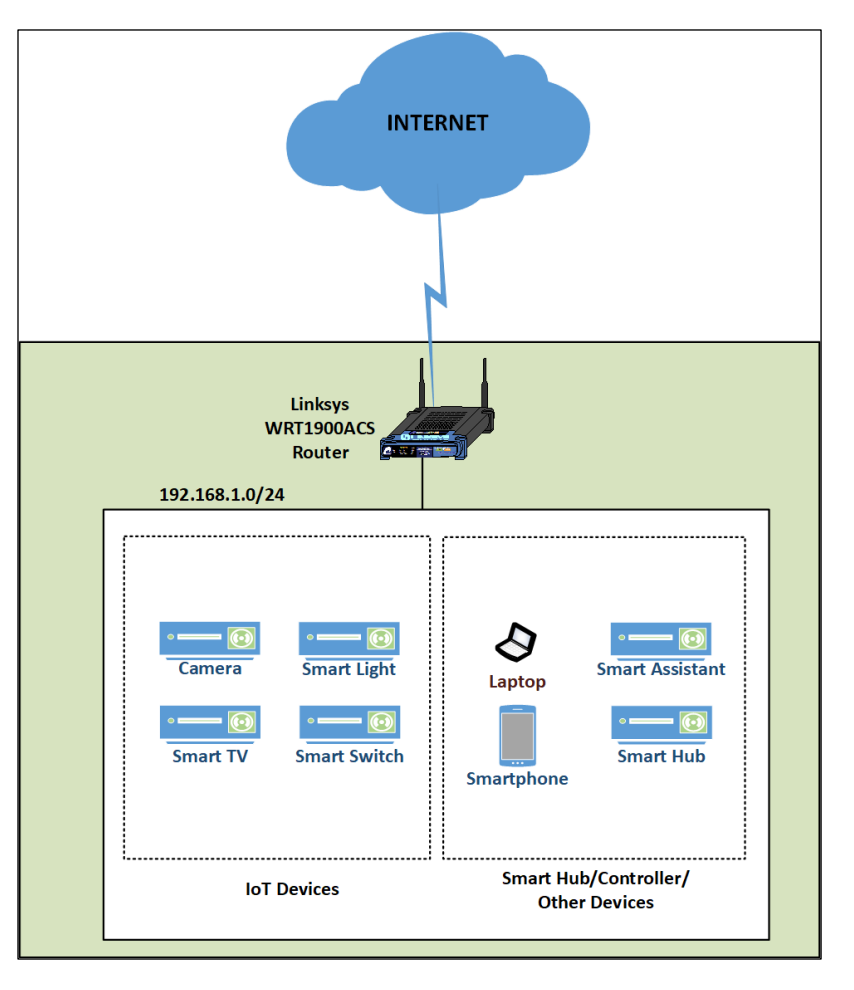

<span id="page-41-1"></span>**Figure 19: Example capture architecture**

# <span id="page-42-0"></span>1165 **Appendix B—Acronyms**

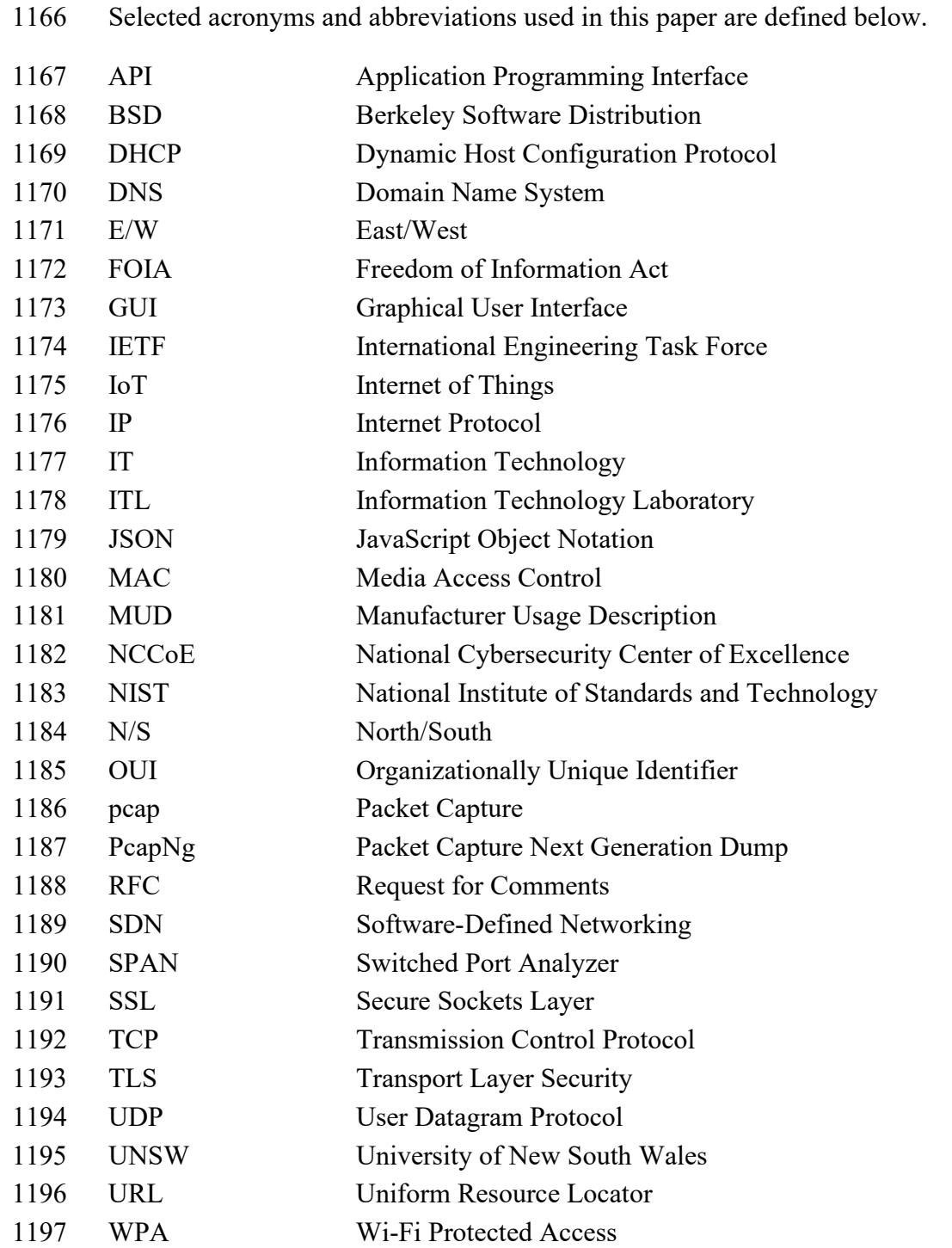